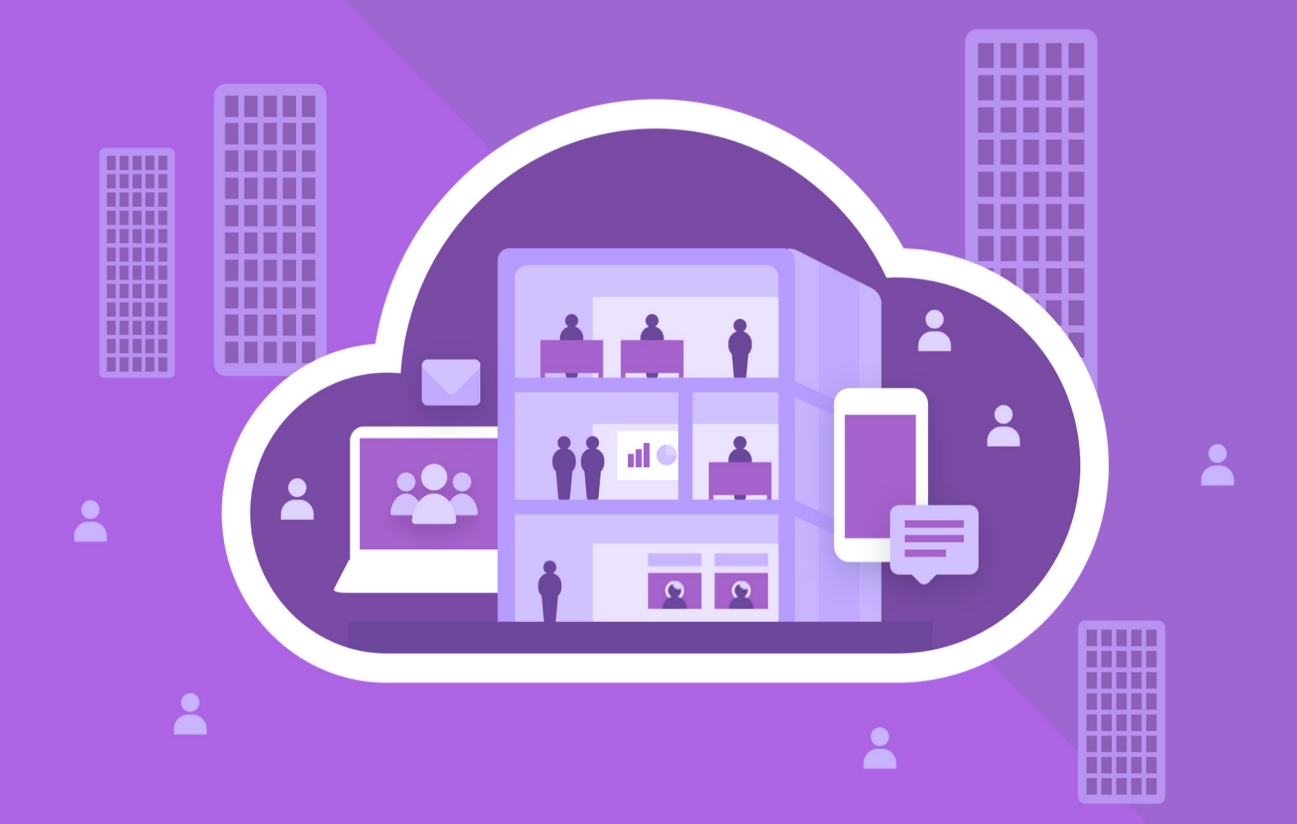

# МойОфис Частное Облако 2

В ВАРИАНТЕ ИСПОЛНЕНИЯ ГОСТ

# Руководство по установке

СИСТЕМА ХРАНЕНИЯ ДАННЫХ (PGS)

© ООО «НОВЫЕ ОБЛАЧНЫЕ ТЕХНОЛОГИИ», 2013–2024

### **ООО «НОВЫЕ ОБЛАЧНЫЕ ТЕХНОЛОГИИ»**

### **ПРОГРАММНОЕ ОБЕСПЕЧЕНИЕ**

#### **«МОЙОФИС ЧАСТНОЕ ОБЛАКО 2» В ВАРИАНТЕ ИСПОЛНЕНИЯ ГОСТ**

### **СИСТЕМА ХРАНЕНИЯ ДАННЫХ (PGS)**

### **РУКОВОДСТВО ПО УСТАНОВКЕ**

**2.8G**

**На 45 листах**

**Москва 2024**

Все упомянутые в этом документе названия продуктов, логотипы, торговые марки и товарные знаки принадлежат их владельцам.

Товарные знаки «МойОфис» и «MyOffice» принадлежат ООО «НОВЫЕ ОБЛАЧНЫЕ ТЕХНОЛОГИИ».

Ни при каких обстоятельствах нельзя истолковывать любое содержимое настоящего документа как прямое или косвенное предоставление лицензии или права на использование товарных знаков, логотипов или знаков обслуживания, приведенных в нем. Любое несанкционированное использование этих товарных знаков, логотипов или знаков обслуживания без письменного разрешения их правообладателя строго запрещено.

### СОДЕРЖАНИЕ

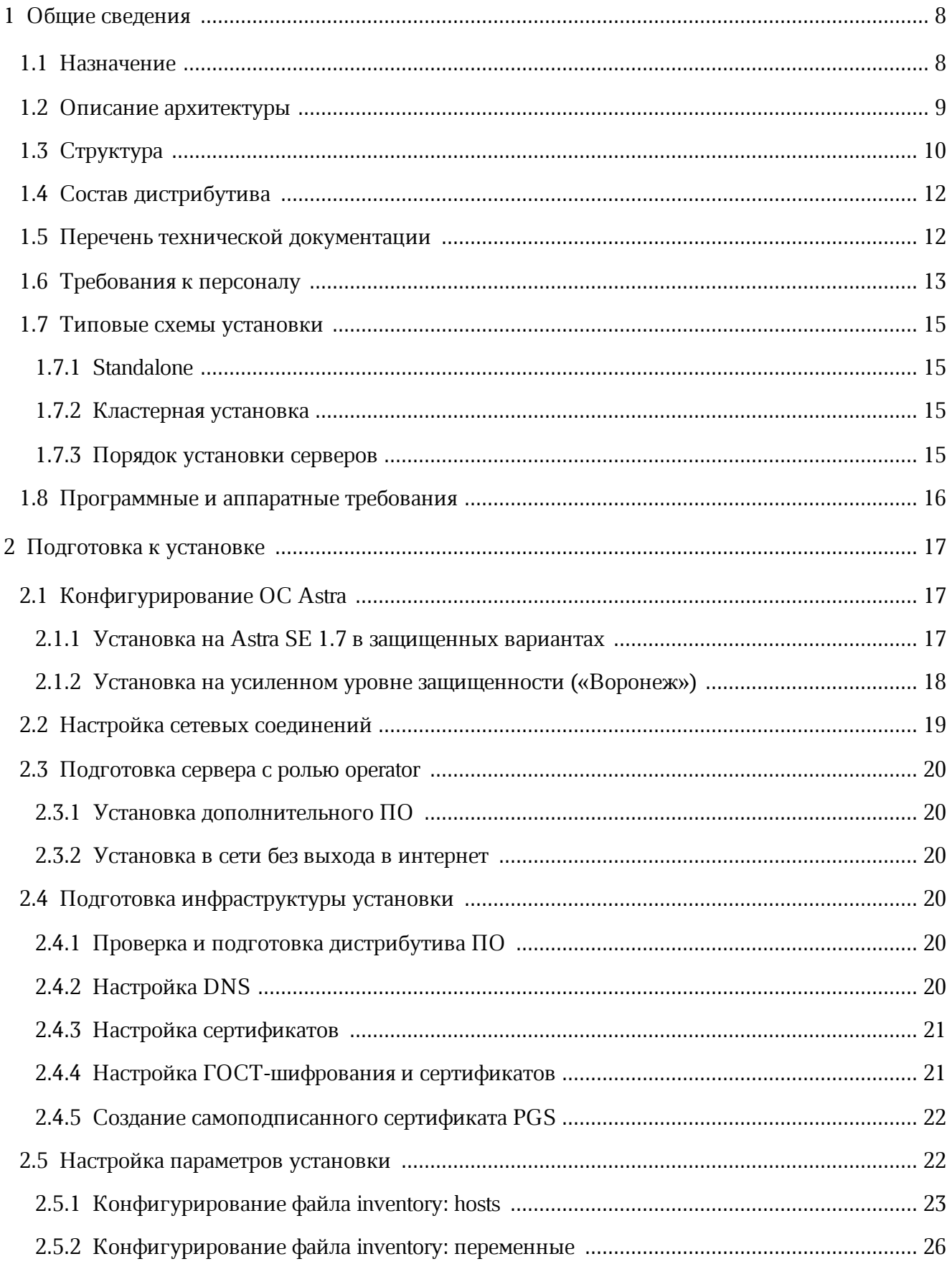

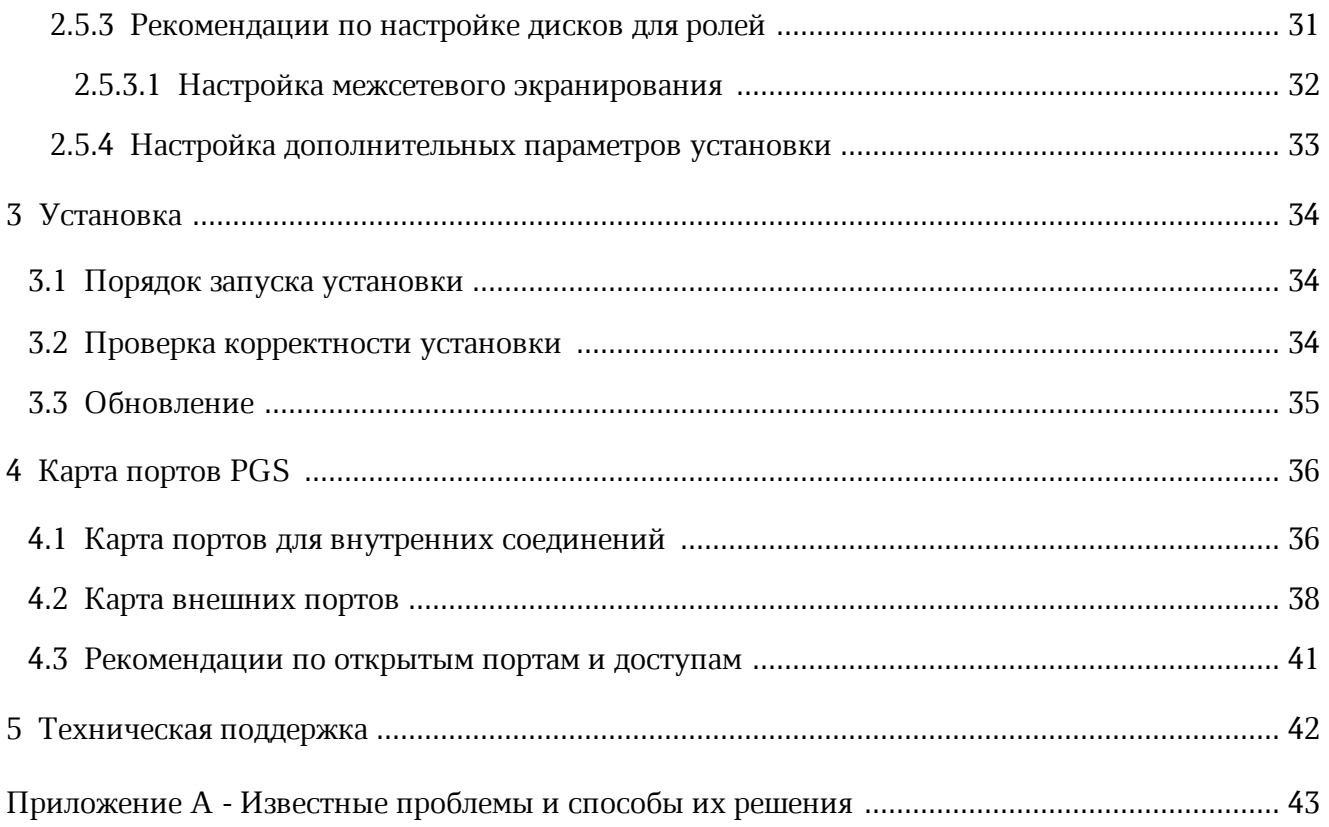

### ПЕРЕЧЕНЬ СОКРАЩЕНИЙ, ТЕРМИНОВ И ОПРЕДЕЛЕНИЙ

В настоящем документе применяют следующие сокращения с соответствующими расшифровками (см. Таблицу 1).

Таблица 1 — Сокращения и расшифровки

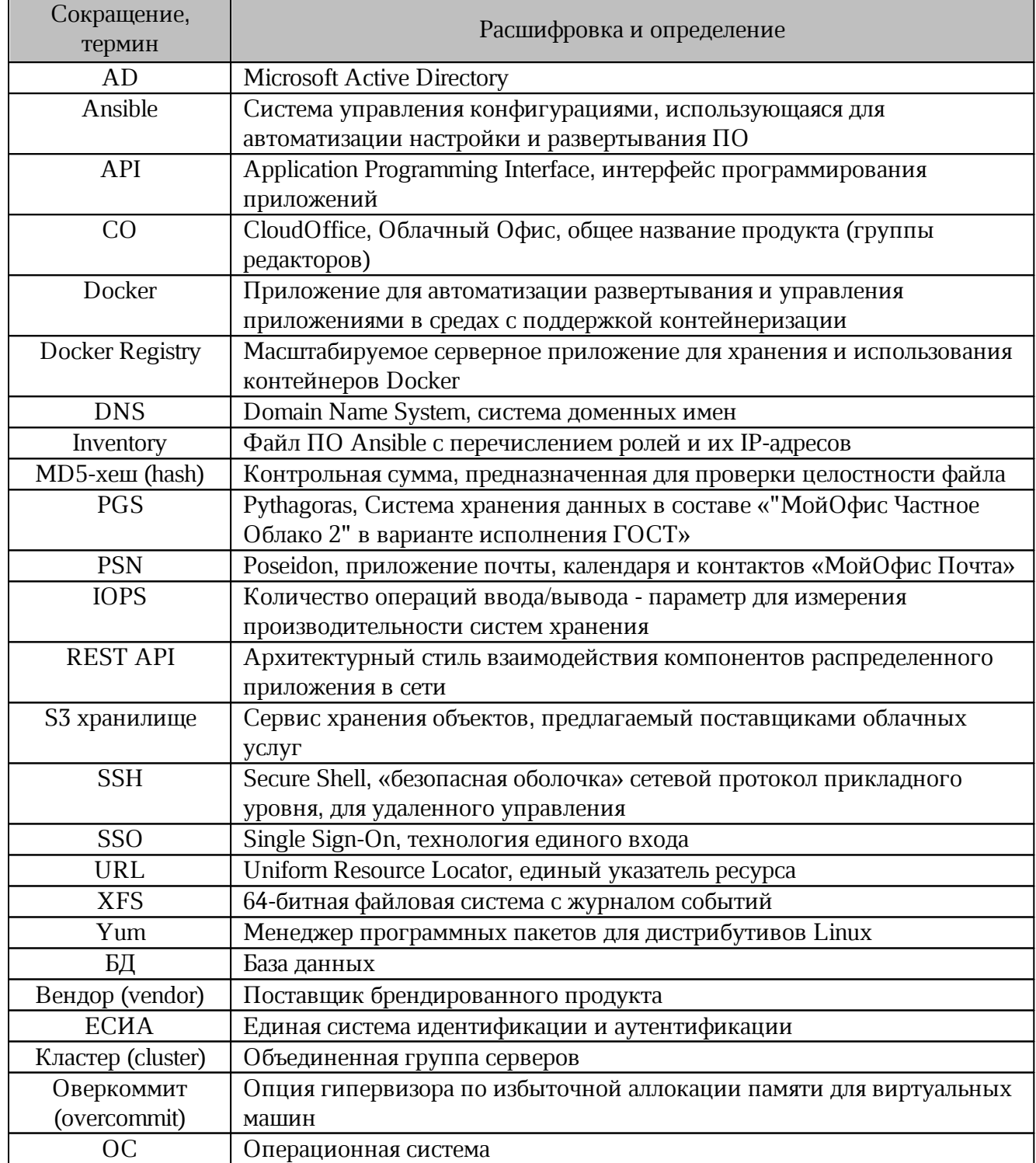

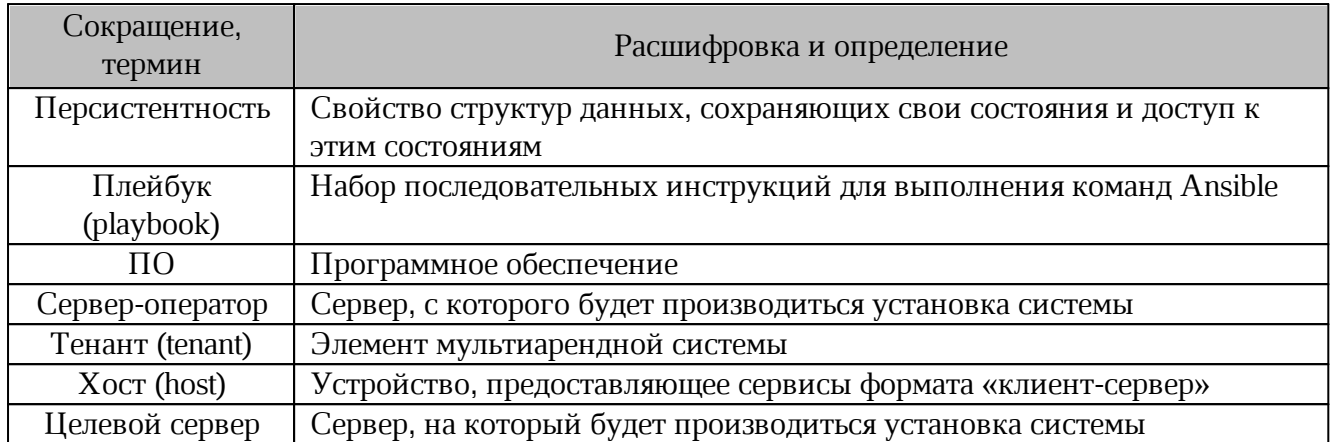

### <span id="page-7-0"></span>**1 ОБЩИЕ СВЕДЕНИЯ**

#### **1.1 Назначение**

<span id="page-7-1"></span>«МойОфис Частное Облако 2» в варианте исполнения ГОСТ — комплекс безопасных веб-сервисов и приложений для организации хранения, доступа и совместной работы с файлами и документами внутри компании, использующих отечественные средства криптографической защиты информации. Взаимодействие всех клиентских приложений с серверными системами осуществляется по сетевым каналам, защищенным с помощью протокола TLS с использованием отечественной криптографии.

В состав продукта входят:

– Система хранения данных для безопасного хранения корпоративных файлов иобеспечения возможностей авторизации, аутентификации и разграничения прав доступа пользователей;

– Система редактирования и совместной работы для индивидуального и совместного редактирования презентаций, текстовых и табличных документов;

– Административная панель системы хранения для управления пользователями, группами, общими папками, доменами и тенантами.

В состав продукта входят следующие приложения для работы в веб-браузерах и намобильных устройствах:

– «МойОфис Документы» — веб-приложение для организации структурированного хранения файлов, выполнения операций с файлами и папками, настройки совместного доступа;

– «МойОфис Текст» — веб-редактор для быстрого и удобного создания и форматирования текстовых документов любой сложности;

– «МойОфис Таблица» — веб-редактор для создания электронных таблиц, ведения расчетов, анализа данных и просмотра сводных отчетов;

– «МойОфис Презентация (Beta)» — веб-редактор для создания, оформления и демонстрации презентаций;

– «МойОфис Документы» для мобильных платформ — приложение для просмотра и редактирования текстовых документов, электронных таблиц и презентаций, просмотра PDFфайлов, а также доступа к облачным хранилищам на смартфонах и планшетах с ОС Android, iOS и iPadOS.

Подробное описание возможностей продукта приведено в документе« «"МойОфис Частное Облако 2" в варианте исполнения ГОСТ. Функциональные возможности».

Функциональные возможности, предоставляемые PGS, включают в себя:

- поддержку систем виртуализации KVM и VMware vSphere ESXi;
- поддержку работы с S3-совместимыми хранилищами;
- совместимость с Active Directory;
- возможность подключения учетных записей и последующей авторизации через ЕСИА (в составе «МойОфис Частное Облако 2» в варианте исполнения ГОСТ);
- широкие возможности по работе в собственном домене;
- интеграцию с другими компонентами ПО «МойОфис Частное Облако 2» в варианте исполнения ГОСТ: CO (Редакторы) и PSN (Почта).

Данный документ описывает установку Системы хранения данных (PGS).

#### **1.2 Описание архитектуры**

<span id="page-8-0"></span>Система хранения данных (далее — PGS) является составным компонентом ПО «МойОфис Частное Облако 2» в варианте исполнения ГОСТ, в которое также входит Система редактирования и совместной работы (СО) – программные решения для редактирования текста, таблиц и презентаций.

Общая архитектурная схема «МойОфис Частное Облако 2» в варианте исполнения ГОСТ приведена на [рисунке](#page-8-1) 1.

<span id="page-8-1"></span>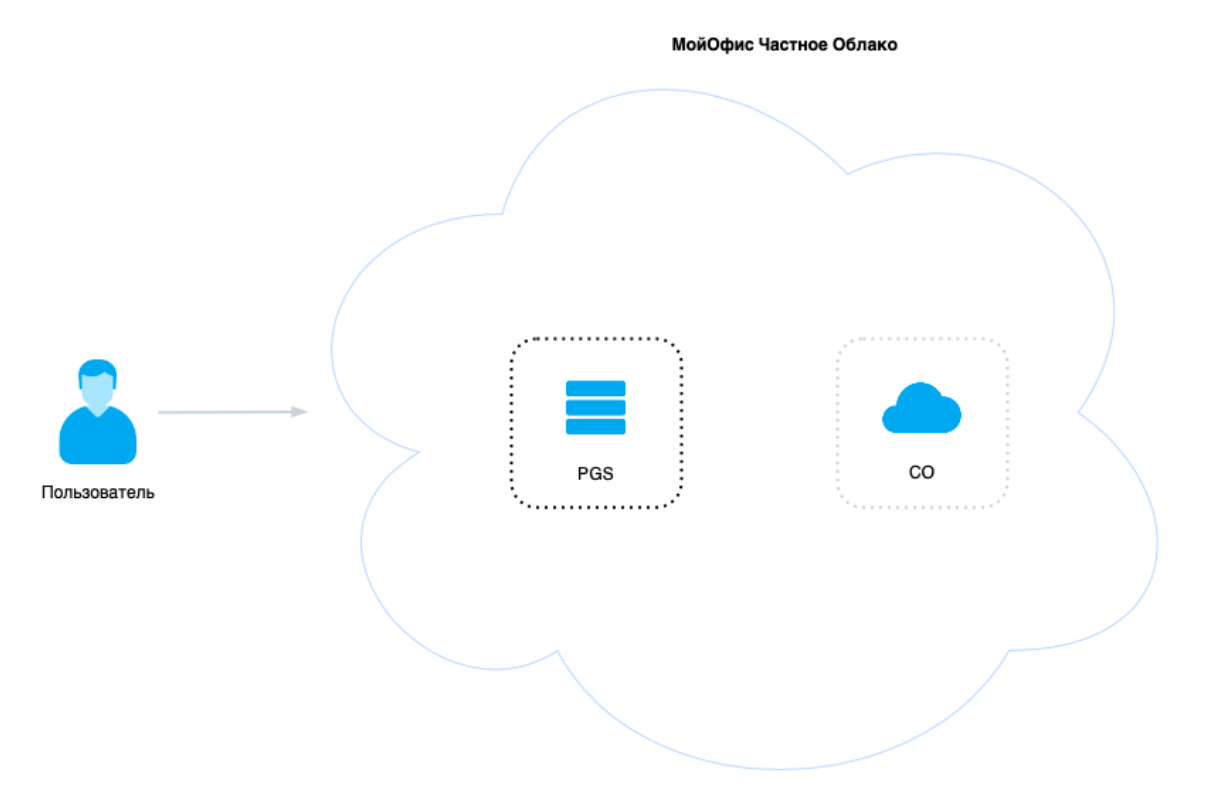

Рисунок 1 — Общая архитектурная схема «МойОфис Частное Облако 2» в варианте исполнения ГОСТ

Все элементы «МойОфис Частное Облако 2» в варианте исполнения ГОСТ возможно настроить для обеспечения внутреннего взаимодействия, в таком случае порядок установки компонентов не важен.

В задачу администратора входит заполнение обязательных переменных и настройка соотношения доменных имен серверов, необходимые связи и зависимости пакеты установки образуют автоматически.

Более подробно об этом указано в соответствующих руководствах по установке компонентов «МойОфис Частное Облако 2» в варианте исполнения ГОСТ.

### **1.3 Структура**

<span id="page-9-0"></span>Внутренняя структура PGS представляет собой набор сервисов, обеспечивающих работу ПО и взаимодействие с другими компонентами «МойОфис Частное Облако 2» в варианте исполнения ГОСТ. Более подробно сервисы (представленные в виде установочных ролей) описаны в документе «"МойОфис Частное Облако 2" в варианте исполнения ГОСТ. Архитектура».

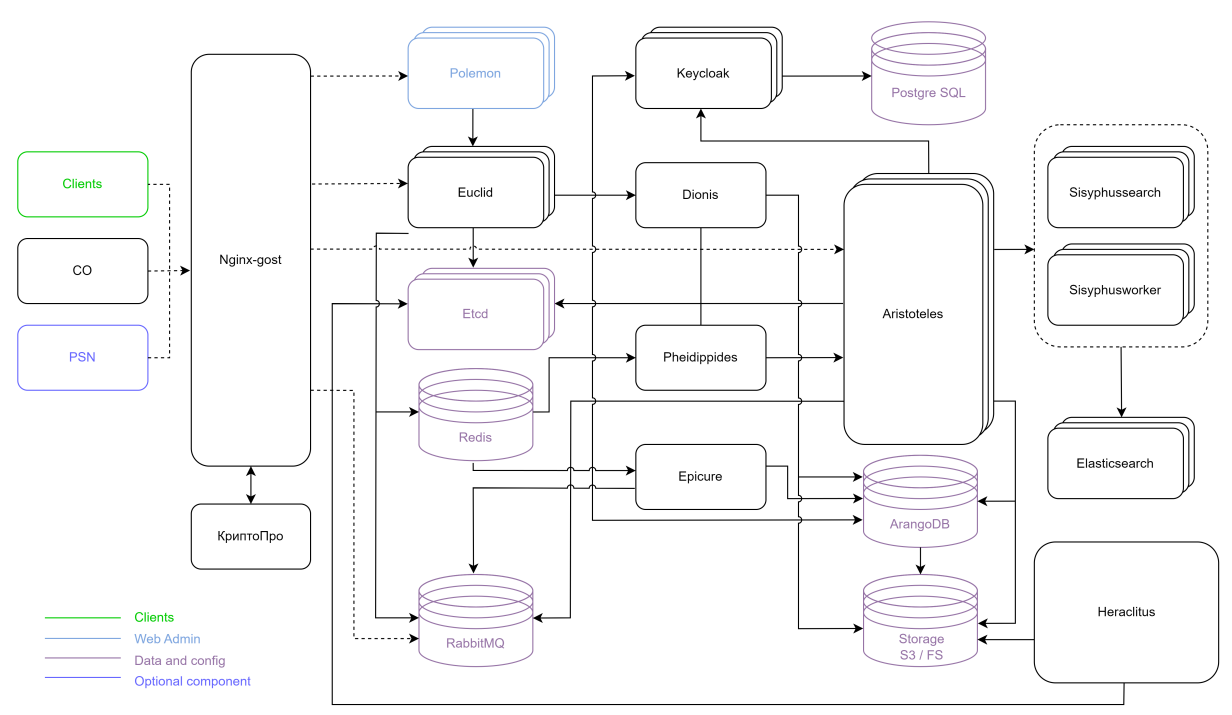

<span id="page-9-1"></span>Детальная архитектурная схема PGS приведена на [рисунке](#page-9-1) 2.

Рисунок 2 — Архитектурная схема PGS

Описание сервисов, представленных на рисунке 2, находится в таблице 2.

<span id="page-10-0"></span>Таблица 2 — Перечень сервисов PGS

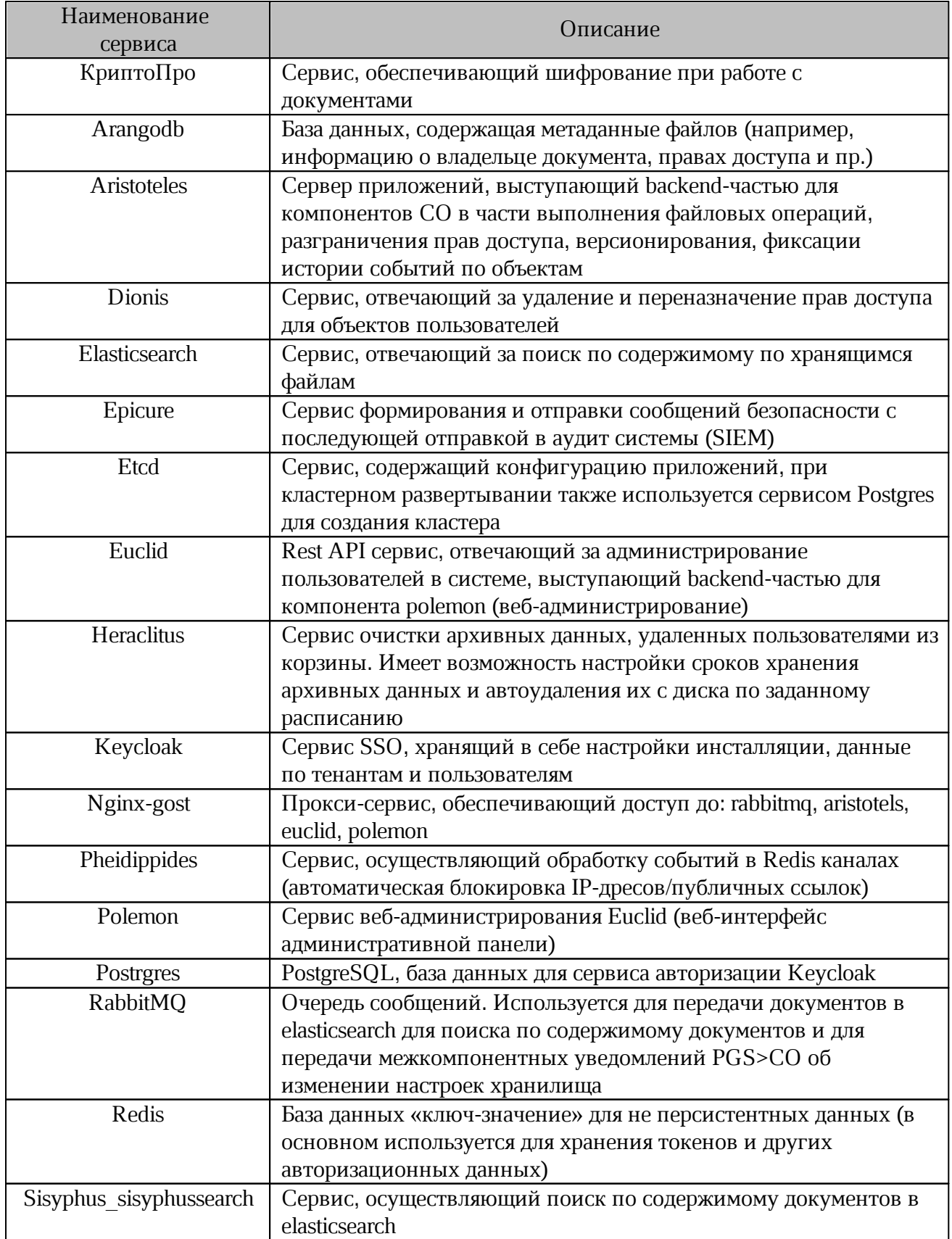

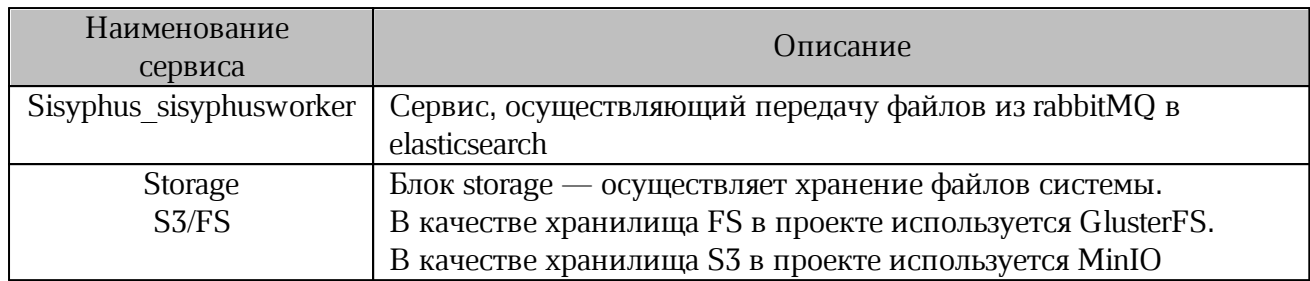

### <span id="page-11-0"></span>**1.4 Состав дистрибутива**

Дистрибутив PGS представляет собой архив в формате \*.tgz и включает в себя:

- набор Ansible плейбуков для развертывания ролей;
- архив образа Docker Registry;
- набор контейнеров для запуска PGS;
- файлы хеша в форматах MD5 и SHA256.

### **1.5 Перечень технической документации**

<span id="page-11-1"></span>Перечень технической документации, представленный в [таблице](#page-11-2) 3, предназначен для развертывания серверной части, настройки и дальнейшего администрирования продукта «МойОфис Частное Облако 2» в варианте исполнения ГОСТ.

Комплект документации распространяется на компоненты продукта «МойОфис Частное Облако 2» в варианте исполнения ГОСТ:

- Систему редактирования и совместной работы (CO);
- Систему хранения данных (PGS).

<span id="page-11-2"></span>Таблица 3 — Перечень технической документации

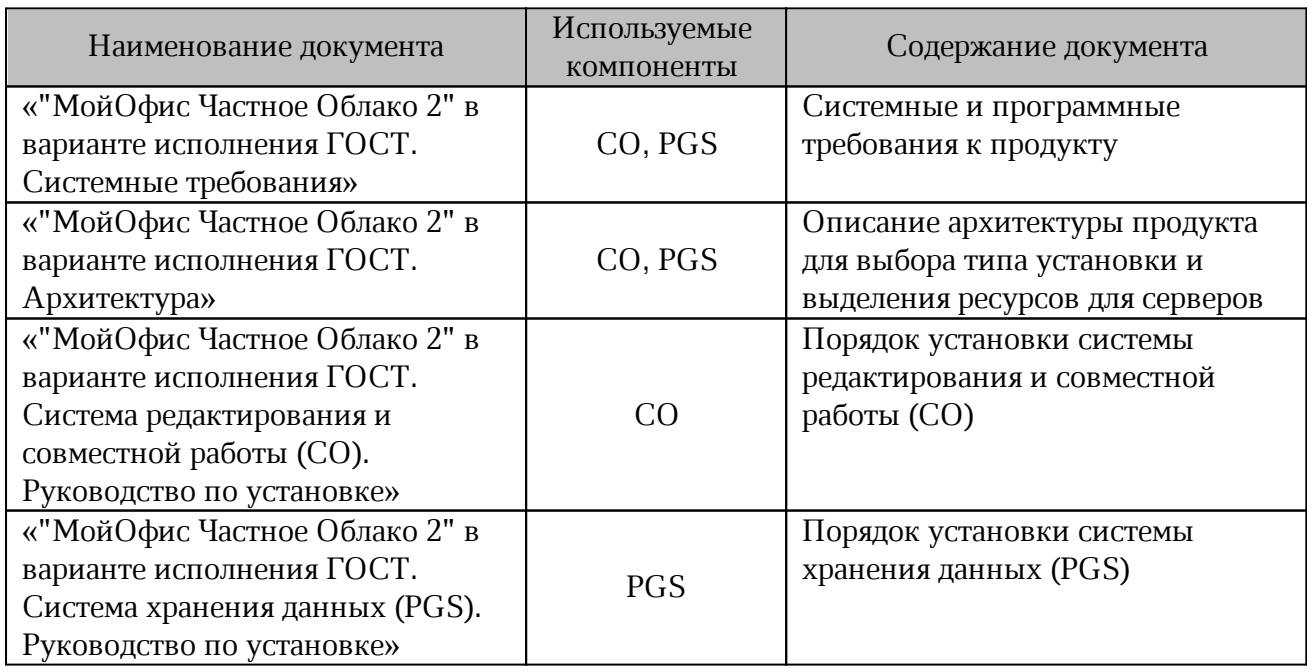

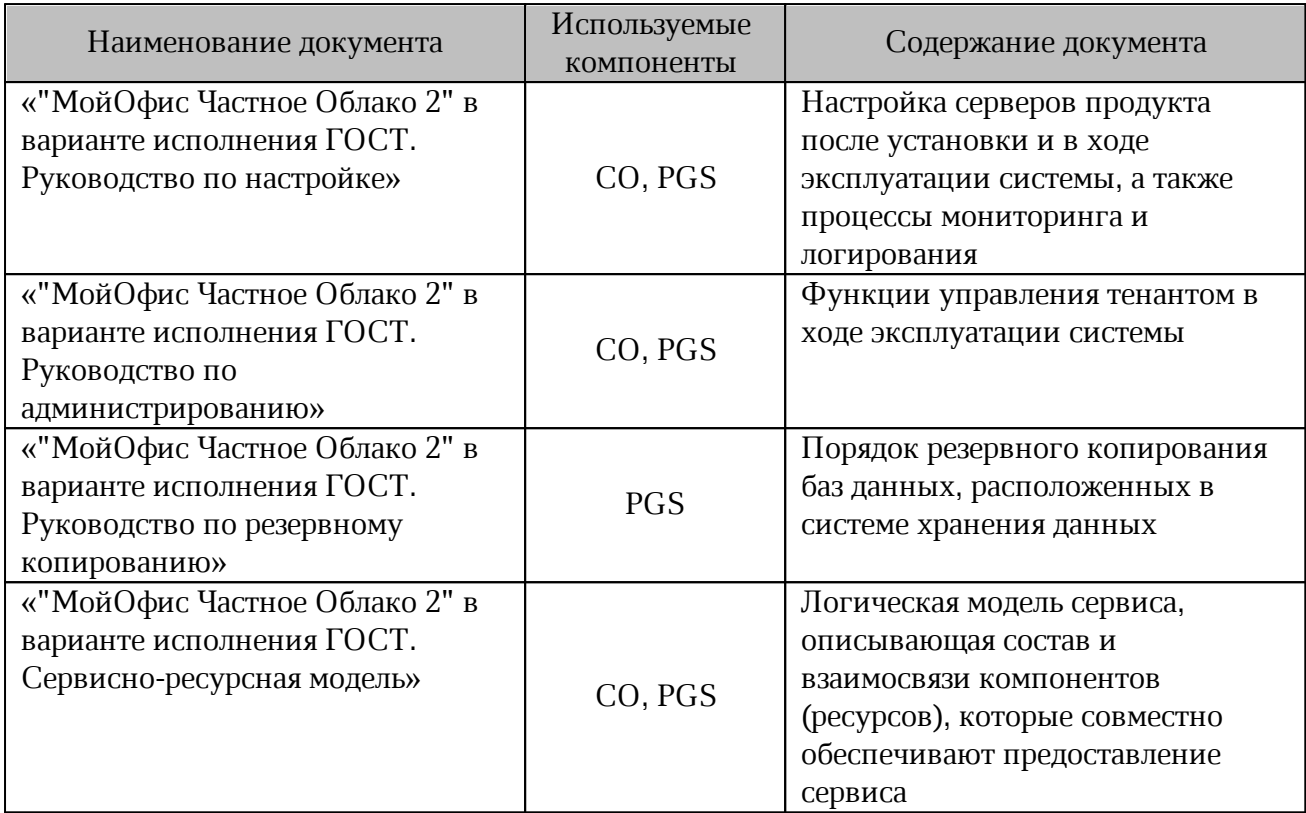

### **1.6 Требования к персоналу**

<span id="page-12-0"></span>Для работы с ПО Администратору необходимо обладать релевантным опытом по следующим направлениям:

- 1. Основы сетевого администрирования:
	- сетевая модель OSI и стек протоколов TCP/IP;
	- IP-адресация и маски подсети;
	- маршрутизация: статическая и динамическая;
	- протокол обеспечения отказоустойчивости шлюза (VRRP).
- 2. Работа с подсистемой виртуализации на уровне эксперта:
	- установка Docker;
	- запуск/остановка/перезапуск контейнеров;
	- работа с реестром контейнеров;
	- работа с VMware vSphere ESXi 6.5 и выше;
	- получение параметров контейнеров;
	- сеть в Docker, взаимодействие приложений в контейнерах;
	- решение проблем контейнерной виртуализации.

- 3. Работа с командной строкой ОС Linux:
	- знания в объеме курсов Red Hat RH124, RH134, RH254;
	- знания в объеме, достаточном для сдачи сертификационного экзамена Red Hat EX300.
- 4. Работа со службой доменных имен DNS:
	- знание основных терминов (DNS, IP-адрес);
	- понимание принципов работы DNS (корневые серверы, TLD-серверы, серверы имен доменов, разрешающий сервер имен);
	- знание типов записи и запросов DNS.
- 5. Знание видов архитектуры, а также основных компонентов инфраструктуры открытых ключей (PKI);
	- закрытый и открытый ключи;
	- сертификат открытого ключа;
	- регистрационный центр (RA);
	- сертификационный центр (СА);
	- хранилище сертификатов (CR).
	- 6. Работа с системой автоматизации развертывания Ansible.
	- 7. Практический опыт администрирования на уровне эксперта:
		- СУБД ArangoDB;
		- файловой системы GlusterFS;
		- SSO-сервиса Keycloak;
		- СУБД PostgreSQL;
		- поисковой системы ElasticSearch;
		- Redis;
		- обработчика сообщений RabbitMQ;
		- сервера конфигурации ETCD.

### <span id="page-14-0"></span>**1.7 Типовые схемы установки**

Структура сервиса может быть представлена двумя типами установки:

- standalone (на один виртуальный сервер или на несколько виртуальных серверов в рамках одного физического сервера);
- кластерная (все роли устанавливаются на разные виртуальные сервера или физические сервера).

### **1.7.1 Standalone**

<span id="page-14-1"></span>Конфигурация без отказоустойчивости используется для разработки или демонстрации возможностей продукта.

Для установки продукта «МойОфис Частное Облако 2» в варианте исполнения ГОСТ в минимальной конфигурации необходимо использовать три сервера:

- сервер с ролью operator для управления процессом установки;
- сервер с ролью cosa для установки редакторов и дополнительного ПО;

– сервер с ролью pgs для размещения и хранения базовых библиотек и файлов.

### <span id="page-14-2"></span>**1.7.2 Кластерная установка**

Отказоустойчивая конфигурация, используемая для типовой установки продукта.

Для сохранения уровня отказоустойчивости не рекомендуется совмещать серверные роли между собой. Совмещение допускается в отдельных случаях для экономии ресурсов.

### **1.7.3 Порядок установки серверов**

<span id="page-14-3"></span>1. Необходимо подготовить сервер с ролью operator в соответствии с разделом «Подготовка сервера с ролью operator».

В качестве сервера с ролью operator может использоваться рабочий компьютер пользователя, отвечающий требованиям, указанным в документе «"МойОфис Частное Облако 2" в варианте исполнения ГОСТ. Системные требования».

2. Если комплект поставляемого ПО включает в себя продукт МойОфис Почта 2», то необходимо выполнить установку почтового сервера, с помощью сервера с ролью operator.

Порядок установки почтового сервера представлен в документе «МойОфис Почта 2». Руководство по установке почтового сервера.

3. С помощью сервера с ролью operator необходимо подготовить инфраструктуру и выполнить установку Системы хранения данных (PGS).

4. С помощью сервера с ролью operator необходимо подготовить инфраструктуру и выполнить установку Системы редактирования и совместной работы (CO).

5. Для дальнейшей работы сервер с ролью operator не используется, и может потребоваться только для переустановки системы или отдельных сервисов.

6. С помощью документов по настройке, перечисленных в разделе «[Перечень](#page-11-1) технической [документации»,](#page-11-1) выполнить необходимые интеграции и установить параметры сервисов.

### <span id="page-15-0"></span>**1.8 Программные и аппаратные требования**

Программные и аппаратные требования к текущей версии ПО указаны в документе

### <span id="page-16-0"></span>**2 ПОДГОТОВКА К УСТАНОВКЕ**

### <span id="page-16-1"></span>**2.1 Конфигурирование ОС Astra**

### <span id="page-16-2"></span>**2.1.1 Установка на Astra SE 1.7 в защищенных вариантах**

Основные отличия между вариантами защищенности Astra SE 1.7 приведены в [таблице](#page-16-3) 4.

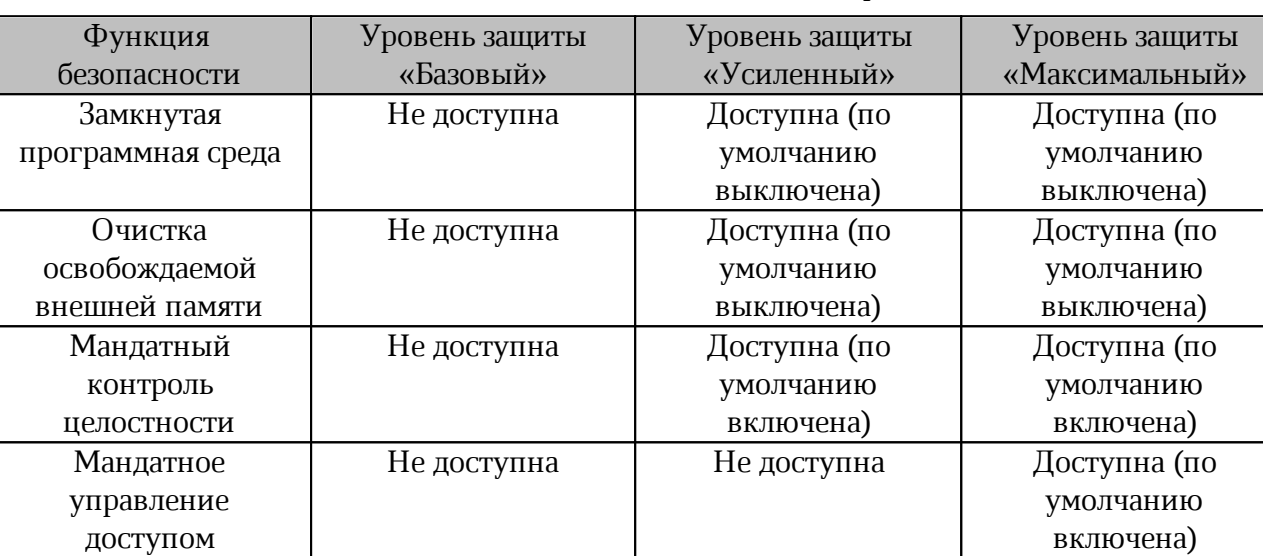

<span id="page-16-3"></span>Таблица 4 — Уровни защищенности ОС Astra

Наименование ОС Астра в соответствии с уровнем защиты:

– Базовый уровень — Астра 1.7 «Орел»;

- Усиленный уровень Астра 1.7 «Воронеж»;
- Максимальный уровень Астра 1.7 «Смоленск».

Текущий уровнень защищенности проверяется с помощью команды:

```
root@voronezh:~# astra-modeswitch list
0 base(orel)
1 advanced(voronezh)
2 maximum(smolensk)
root@voronezh:~# astra-modeswitch get
1
```
Текущий статус замкнутой программной среды проверяется с помощью команды:

```
root@voronezh:~# astra-digsig-control status
ACTIVE
```
Текущий статус очистки освобождаемой внешней памяти (очистка разделов подкачки

и гарантированное удаление файлов) проверяется с помощью команды:

```
root@voronezh:~# astra-swapwiper-control status
ACTIVE
root@voronezh:~# astra-secdel-control status
ACTIVE
on /
```
Текущий статус мандатного контроля целостности проверяется с помощью команды:

```
root@voronezh:~# astra-mic-control status
ACTIVE
```
Текущий статус мандатного управления доступом проверяется с помощью команды:

```
root@voronezh:~# astra-mac-control status
INACTIVE
```
Текущий статус запрета включения бита выполнения проверяется с помощью

команды:

```
root@voronezh:~# astra-nochmodx-lock status
ACTIVE
```
#### <span id="page-17-0"></span>**2.1.2 Установка на усиленном уровне защищенности («Воронеж»)**

Установка осуществляется Ansible от имени пользователя astra, для которого должна быть настроена возможность выполнять sudo без пароля.

1. Пользователю astra необходимо установить максимальный уровень целостности 63 (соответствует администратору ОС). Проверить уровень целостности пользователя возможно с помощью команды:

root@voronezh:~# pdp-id -i 63

2. Установка Ansible и работа невозможна при включенном запрете включения бита

выполнения. Перед началом установки на всех серверах необходимо выполнить команду:

```
astra@voronezh:~$ sudo astra-nochmodx-lock disable
astra@voronezh:~$ sudo astra-nochmodx-lock status
INACTIVE
```
3. Установка Ansible и работа PGS невозможна при включенном режиме замкнутой программной среды. Необходимо проверить статус режима с помощью команды:

```
astra@voronezh:~$ sudo astra-digsig-control status
INACTIVE
```
4. При статусе ACTIVE перед началом установки на всех серверах необходимо выполнить команду:

```
astra@voronezh:~$ sudo astra-digsig-control disable
astra@voronezh:~$ sudo reboot
astra@voronezh:~$ sudo astra-digsig-control status
INACTIVE
```
5. Необходимо проверить статусы параметров безопасности, значения которых должны соответствовать [таблице](#page-17-1) 5.

<span id="page-17-1"></span>Таблица 5 — Параметры безопасности по умолчанию

| Наименование команды           | Статус          |  |
|--------------------------------|-----------------|--|
| astra-bash-lock status         | <b>INACTIVE</b> |  |
| astra-commands-lock status     | <b>INACTIVE</b> |  |
| astra-docker-isolation status  | <b>INACTIVE</b> |  |
| astra-hardened-control status  | <b>INACTIVE</b> |  |
| astra-interpreters-lock status | <b>ACTIVE</b>   |  |

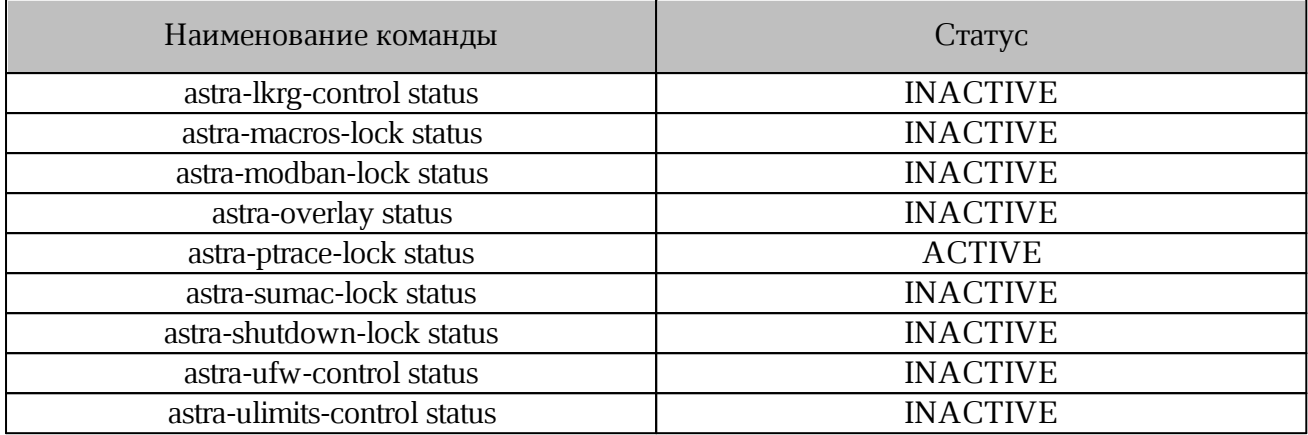

6. Следует проверить доступность репозиториев, для проверки необходимо выполнить команду:

apt-get update

Команда должна завершаться без ошибки.

При наличии сбойного зеркала репозитория (например, <http://mirror.yandex.ru/astra/stable/orel/repository> orel InRelease), его необходимо удалить из директории /etc/apt/sources.list.

#### **2.2 Настройка сетевых соединений**

<span id="page-18-0"></span>Настройка сетевого соединения должна быть выполнена на всех серверах, предназначенных для установки системы, в том числе на сервере с ролью operator.

Для работы серверов в локальной сети необходимо задать следующие параметры:

– IP-адрес;

– Маска подсети;

– Основной шлюз;

– DNS-сервер.

### <span id="page-19-0"></span>**2.3 Подготовка сервера с ролью operator**

### <span id="page-19-1"></span>**2.3.1 Установка дополнительного ПО**

В соответствии с документом

### **2.3.2 Установка в сети без выхода в интернет**

<span id="page-19-2"></span>Для установки продукта «МойОфис Частное Облако 2» в локальной сети, без прямого выхода в интернет, необходимо обеспечить доступность дополнительных пакетов ПО. Перечень необходимого ПО приведен в документе

### <span id="page-19-3"></span>**2.4 Подготовка инфраструктуры установки**

### <span id="page-19-4"></span>**2.4.1 Проверка и подготовка дистрибутива ПО**

Для выполнения проверки и подготовки дистрибутива необходимо:

1. После копирования архива проверить его контрольную сумму и сравнить значение с данными полученными от вендора ПО:

– для MD5 с помощью команды:

md5sum -c MyOffice\_PGS\_2.8.tar.gz.md5

– для SHA256 с помощью команды:

sha256sum -c MyOffice PGS 2.8.tar.gz.sha256

2. Распаковать содержимое архива в произвольный каталог и перейти в него:

```
mkdir install_MyOffice_PGS
tar xf MyOffice PGS 2.8.tgz -C install MyOffice PGS
cd install MyOffice PGS
```
Не рекомендуется распаковывать новый дистрибутив в каталог предыдущей версии.

### **2.4.2 Настройка DNS**

<span id="page-19-5"></span>Перед началом установки необходимо настроить DNS-сервер, указав адрес установки сервера Nginx (см. [таблицу](#page-19-6) 6).

<span id="page-19-6"></span>Таблица 6 — Настройка DNS

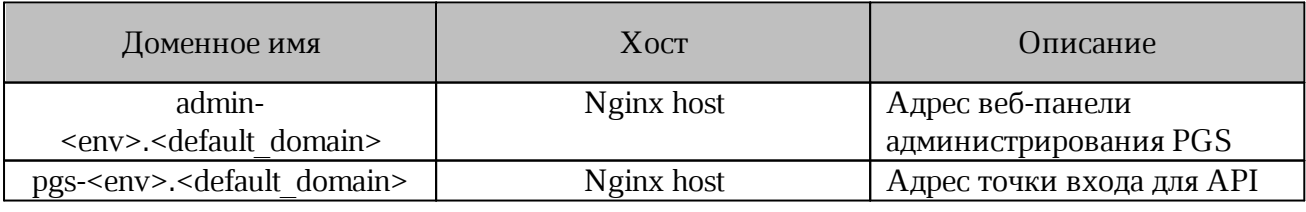

Переменные <env> и <default domain> заполняются в соответствии с разделом «[Конфигурирование](#page-25-0) файла inventory: переменные» данного руководства. Nginx host

соответствует адресу, указанному в файле inventory для роли nginx (подробнее в разделе «[Конфигурирование](#page-22-0) файла inventory: hosts»).

Адрес вида admin-<env>.<default domain> должен быть доступен для системных администраторов.

### **2.4.3 Настройка сертификатов**

<span id="page-20-0"></span>Для работы веб-интерфейса PGS необходима установка SSL-сертификатов. Сертификаты необходимо разместить в каталоге, соответствующему доменному имени PGS (<default\_domain>). Пример расположения каталога:

```
~/install_MyOffice_PGS/certificates/<default_domain>
где ~/install_MyOffice_PGS – корневой каталог установки.
```
Подробное описание переменных представлено в разделе [«Конфигурирование](#page-25-0) файла inventory: [переменные»](#page-25-0) данного руководства.

Список необходимых сертификатов размещен в [таблице](#page-20-2) 7.

<span id="page-20-2"></span>Таблица 7 — Перечень необходимых сертификатов

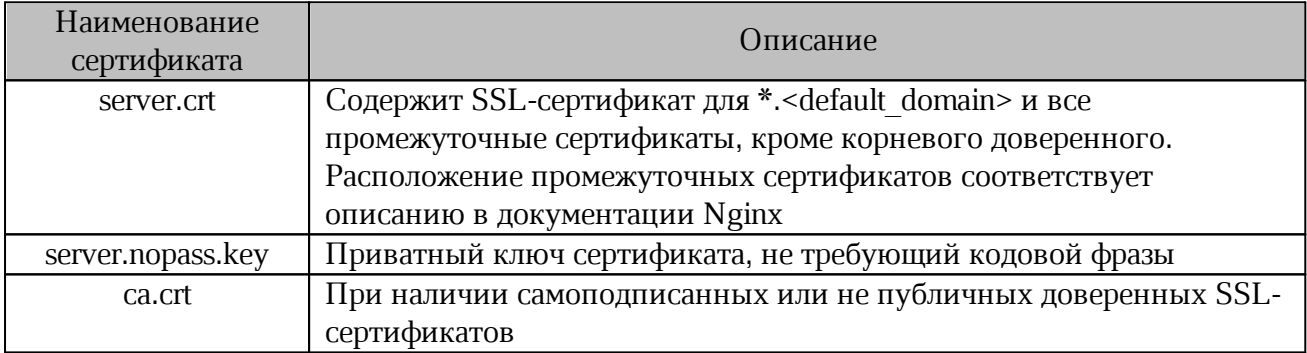

Рекомендуется использовать сертификаты, полученные от публичных центров сертификации.

#### **2.4.4 Настройка ГОСТ-шифрования и сертификатов**

<span id="page-20-1"></span>Для установки «МойОфис Хранилище» с поддержкой ГОСТ шифрования необходимо сформировать pfx-контейнер из сертификатов, указанных в разделе «Настройка сертификатов».

Сформированный pfx-контейнер certkey-rsa.pfx необходимо разместить в директории ~\MyOffice\_PGS\_XXXX.XX\certificates\gost\<DEFAULT\_DOMAIN>.

Пример команды создания pfx-контейнера с помощью утилиты OpenSSL:

openssl pkcs12 -export -out gost\<DEFAULT\_DOMAIN>\certkey-rsa.pfx -inkey <KEY> -in <CERTIFICATE>

При наличии СА сертификата или цепочки в формате \*.pem, необходимо создать pfxконтейнер roots-rsa.pfx и разместить в директории:

```
~\MyOffice_PGS_XXXX.XX\certificates\gost\<DEFAULT_DOMAIN>
     Пример команды для создания pfx-контейнера с помощью утилиты OpenSSL:
     openssl pkcs12 -export -out gost\<DEFAULT_DOMAIN>\roots-rsa.pfx -in
<CERTIFICATE> -nokeys
```
Дополнительно к созданным pfx-контейнерам, необходимо получить от провайдера готовый pfx-контейнер с ГОСТ сертификатом и ключом сервера certkey-gost.pfx (или с корневым сертификатом roots-gost.pfx ). Полученные контейнеры необходимо разместить в директории ~\MyOffice\_PGS\_XXXX.XX\certificates\gost\<DEFAULT\_DOMAIN>.

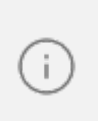

При использовании сертификатов старше 15 месяцев в системе с сертификацией ГОСТ возникают неполадки в работе сервиса Nginx. Для устранения неполадок необходимо выполнить операции, описанные в [Приложение](#page-42-0) А.

### **2.4.5 Создание самоподписанного сертификата PGS**

<span id="page-21-0"></span>Для создания самоподписанного сертификата в среде установки PGS необходимо запустить исполняемый файл gen self signed cert.sh из каталога установки. При запуске файла указывается домен, привязанный к создаваемому сертификату. Пример запуска:

bash gen\_self\_signed\_cert.sh <DOMAIN>

После создания файл сертификата будет автоматически размещен в необходимом каталоге (см. раздел «Настройка сертификатов»).

### **2.5 Настройка параметров установки**

<span id="page-21-1"></span>Директория установки содержит предзаполненные файлы конфигураций, подготовленные для упрощения настройки системы. Необходимо скопировать шаблон файла inventory в корневой каталог дистрибутива и заполнить секции hosts и vars. Шаблоны для заполнения находятся в папке с дистрибутивом по следующим адресам:

– для конфигурации без отказоустойчивости:

~/install\_MyOffice\_PGS/inventory/hosts-sa.yaml

– для кластерной установки:

~/install\_MyOffice\_PGS/inventory/hosts-hl.yaml

– для кластерной установки с ArangoDB на одном сервере:

~/install\_MyOffice\_PGS/inventory/hosts-hl-sa.yaml

Файл inventory использует формат .yaml, синтаксис которого описан в документации Ansible. Операция копирования выполняется следующей командой:

cp ~/install\_MyOffice\_PGS/inventory/hosts-sa.yaml hosts.yml

Сконфигурированный файл рекомендуется сохранить отдельно на внешнем ресурсе для дальнейшего использования при восстановлении и/или переустановке системы.

### 2.5.1 Конфигурирование файла inventory: hosts

<span id="page-22-0"></span>Для определения роли сервера необходимо добавить его доменное имя или IP-адрес в соответствующую секцию в шаблоне файла inventory. После назначения роли серверу при установке будут выполнены команды Ansible.

Пример. Для назначения роли pythagoras серверу с доменным именем host.example.com необходимо указать следующие значения:

```
pythagoras:
hosts:
 host.example.com
```
При совмещении всех ролей на одном сервере в шаблоне файла inventory дублируется секция hosts. При изменении конфигурации установки возможно добавление или удаление серверов в группах.

Пример (фрагмент шаблона hosts-sa.yam1). Все роли устанавливаются на один сервер по адресу host example com:

```
pythagoras:
hosts:
 host.example.com:
keycloak:
hosts:
 host.example.com:
arangodb:
hosts:
 host.example.com:
   volume device arangodb: "False"
   volume device arangodb path: "/dev/disk/by-uuid/<UUID>"
```
В режиме кластерной установки в файле inventory указывается несколько адресов серверов в соответствующей группе.

Текущей версией ПО поддерживается кластеризация для сервисов, перечисленных в таблице 8. В таблице указано минимально необходимое количество серверов для работы кластера. В зависимости от инфраструктуры и типа установки количество серверов может быть изменено.

| Наименование<br>сервиса | Группа         | Количество<br>серверов |
|-------------------------|----------------|------------------------|
| Pythagoras              | Pythagoras     | 2                      |
| Keycloak                | Keycloak       |                        |
| Arango $DB^*$           | ArangoDB       | $2(1^*)$               |
|                         | Arangodb agent | $3(1^*)$               |
| Elasticsearch           | Search         | 3                      |
| Redis                   | Redis          | റ                      |
| RabbitMQ                | RabbitMQ       | 3                      |
| Etcd                    | Etcd           | 3                      |
| <b>Nginx</b>            | <b>Nginx</b>   | റ                      |

<span id="page-22-1"></span>Таблица 8 — Поддержка кластеризации

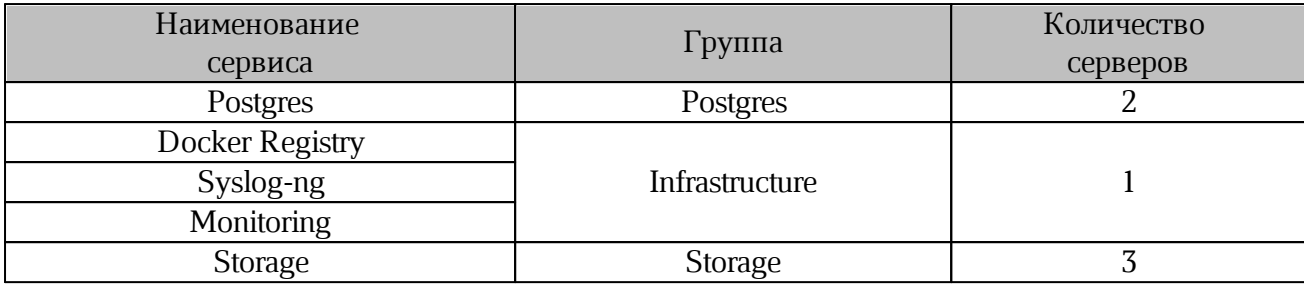

\* — допускается установка сервиса ArangoDB на один сервер при кластерной

#### установке

Если при эксплуатации (использовании) продукта предусматривается более 3000 одновременно работающих пользователей, то рекомендуется установка сервиса ArangoDB на один сервер.

> Одновременно работающие пользователи — единовременное выполнение операций по редактированию документов несколькими тысячами пользователей. Общее количество суммируется из соотношения один пользователь — одна сессия редактирования или совместного редактирования одного документа.

Пример такой конфигурации находится в файле: hosts-hl-sa.yaml. Для включения односерверной установки ArangoDB необходимо задать следующие значения переменным:

```
ARANGO_CLUSTER = false
PGS CLUSTER = true
```
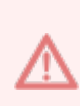

При установке сервиса ArangoDB на один сервер отказоустойчивость сервисом не обеспечивается. Отказоустойчивость следует обеспечить с помощью настройки гипервизора и аппаратной части установки. Для сохранения данных рекомендуется настроить регулярное резервное копирование.

Пример конфигурации для кластерной установки находится в шаблоне hosts-hl.yaml.

Группа хостов arangodb agent используется для кластерной установки с использованием agent.

Для работы группы необходимо выделить не менее 3-х отдельных хостов (количество хостов должно быть нечетным числом). В ином случае группу следует оставить незаполненной:

arangodb\_agent: hosts:

Роли arangodb, arangodb\_agent, search, postgres, storage содержат дополнительные переменные volume\_device\_<role> и volume\_device\_<role>\_path, необходимые при использовании PGS для хранения данных на блочных устройствах, форматированных в файловую систему XFS.

Пример значений для переменных:

```
volume device <role>: "True"
volume_device_<role>_path: "<filesystem path>"
Где <role> - логическая роль, <filesystem path> - путь до файловой системы
```
устройства.

Особенности работы в режиме volume device <role>: "True":

1. Не допускается использование одного и того же раздела диска на одном сервере (или виртуальной машине) для нескольких ролей.

2. Диск должен быть отформатирован в файловую систему XFS и не должен быть смонтирован на момент развертывания (кроме ситуации повторного запуска).

В режиме volume device <role>: "False" никаких действий от пользователя не требуется, данные хранятся в соответствующих каталогах:

/var/lib/docker/volumes/<volume name>

<volume name> Docker), привязанный к Где **TOM** (каталог контейнеру  $\sim$ устанавливаемой роли.

Допускается использование для некоторых ролей режима volume device <role>: "True", а для других volume device <role>: "False".

Группа ролей infrastructure служит для хранения образов установки, а также сбора событий и метрик мониторинга системы. Их работа не блокирует работу PGS.

События, собираемые со всех серверов установки сервисом Syslog-ng, будут храниться на сервере, назначенном группе ролей infrastructure в файле inventory. Путь к журналу событий будет выглядеть следующим образом:

/var/log/pgs/<env>.<default domain>/<service name>/<element>.log Где:

 $-$  <env>,<default domain> - переменные, заполненные в соответствии с разделом «Конфигурирование файла inventory: переменные»;

 $-$  <service name>  $-$  ИМЯ ССРВИСА;

- <element> - название файла лога.

В случае кластерной установки модуля СО требуется настройка балансировщика нагрузки между PGS и его auth-нодами. Для этого в inventory файле PGS предусмотрены две группы:

- co 1b - группа хостов, на которых будет установлен и настроен сервис балансировки нагрузки keepalived;

 $-$  co auth  $-$  группа, в которой нужно указать сетевые адреса auth-нод модуля СО.

Дальнейшая настройка inventory файла представлена в разделе «Конфигурирование файла inventory: переменные».

Дополнительная информация по интеграции с СО описана в документе «"МойОфис Частное Облако 2" в варианте исполнения ГОСТ. Руководство по настройке».

### 2.5.2 Конфигурирование файла inventory: переменные

<span id="page-25-0"></span>Процесс настройки переменных файла inventory состоит в заполнении секции vars. Доступные значения и способы заполнения секции указаны в таблице 9.

Параметры переменных необходимо указывать в двойных кавычках. Спецсимволы «<>{}|&;\*?@`\$!» в значениях переменных необходимо экранировать символом «\». Для обеспечения безопасности при работе ПО рекомендовано использовать надежные пароли, содержащие спецсимволы и произвольные символы разных регистров.

Доступ к сервисам PGS обеспечивается с помощью переменных:

- dev mode;
- pgs cluster;
- $-\text{default domain};$
- $-$  env;
- swarm network encryption;
- admin interface ext port.

После заполнения перечисленных переменных сформирован будет адрес: https://admin-<env>.<default domain>:<admin interface ext port>, который СЛУЖИТ для обеспечения доступа к сервису.

<span id="page-25-1"></span>Таблица 9 — Переменные секции vars

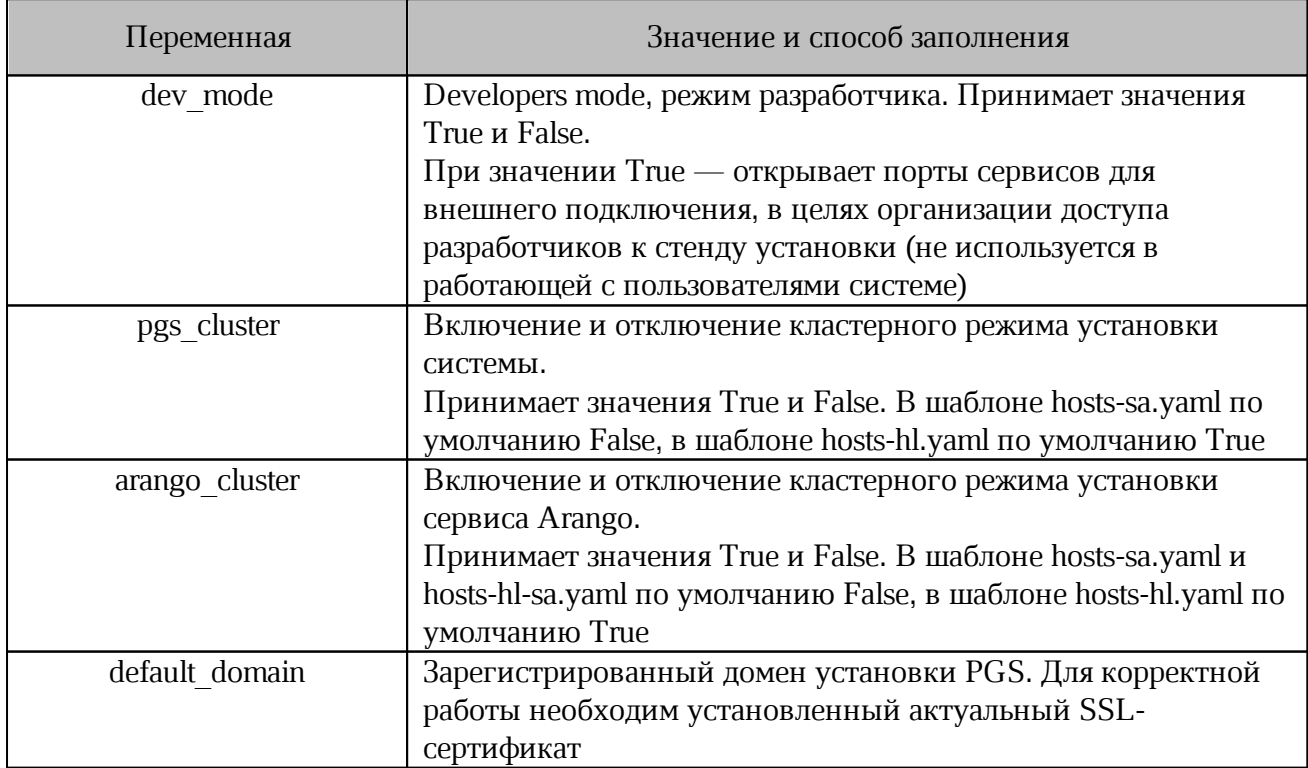

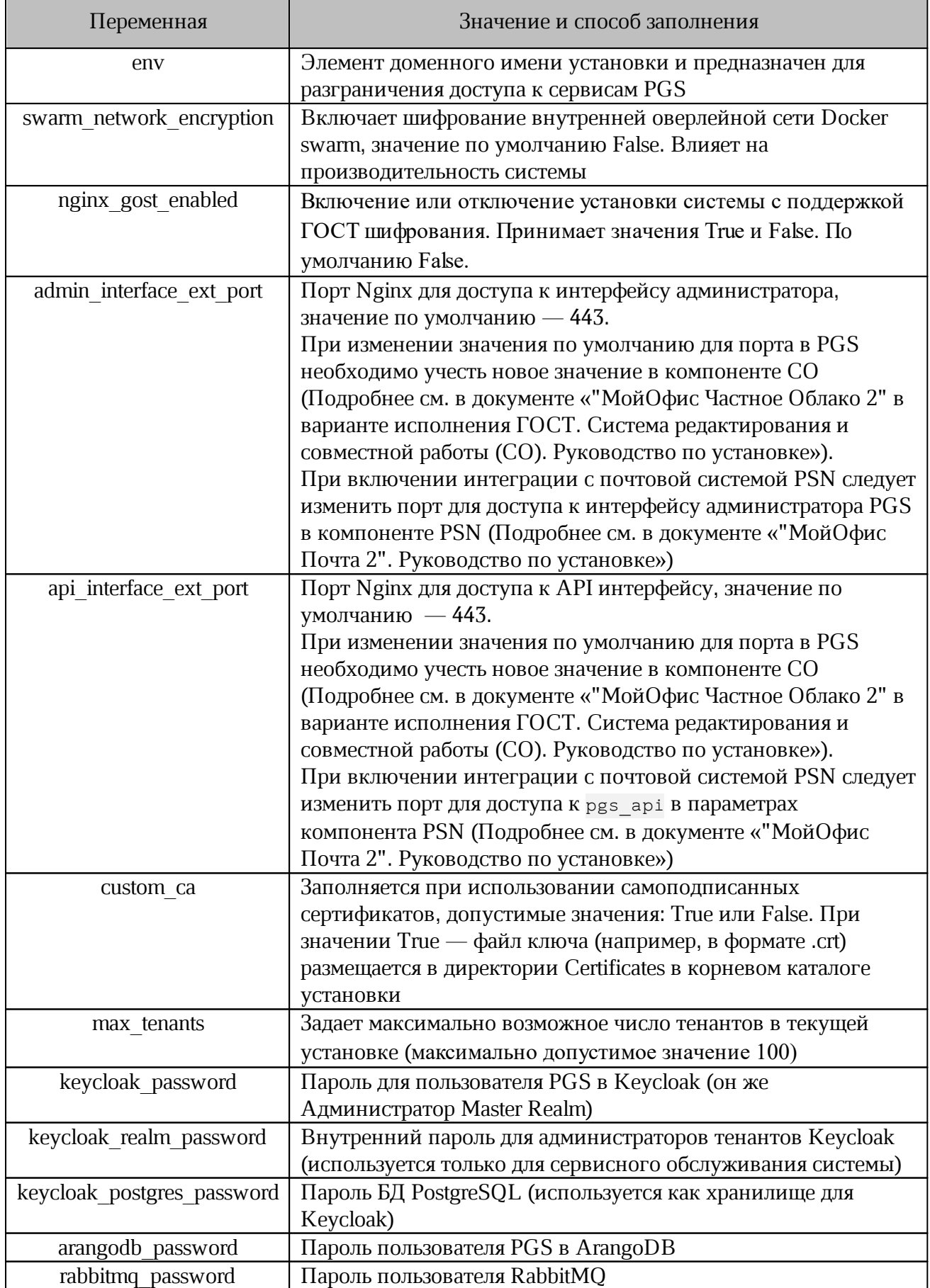

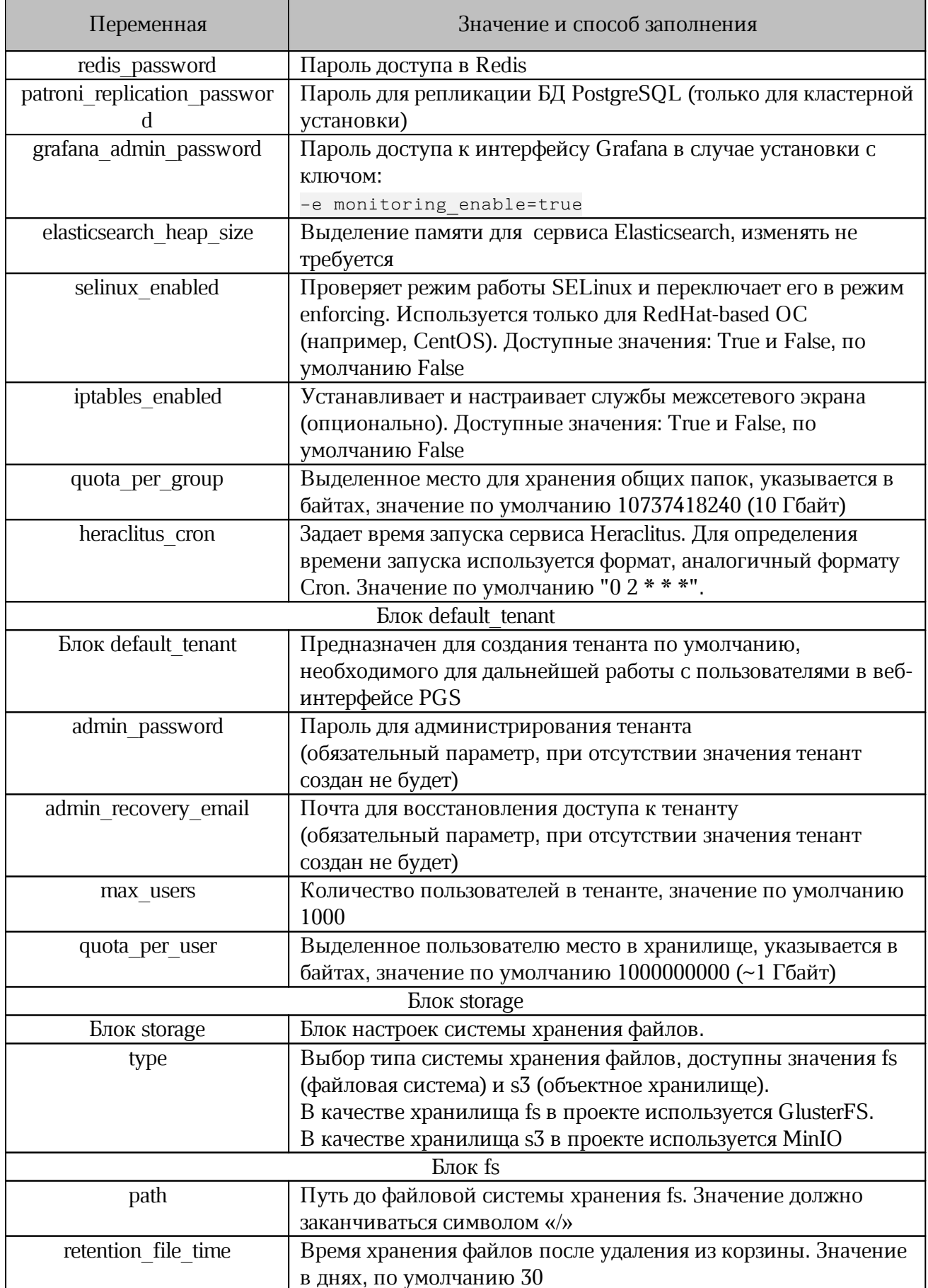

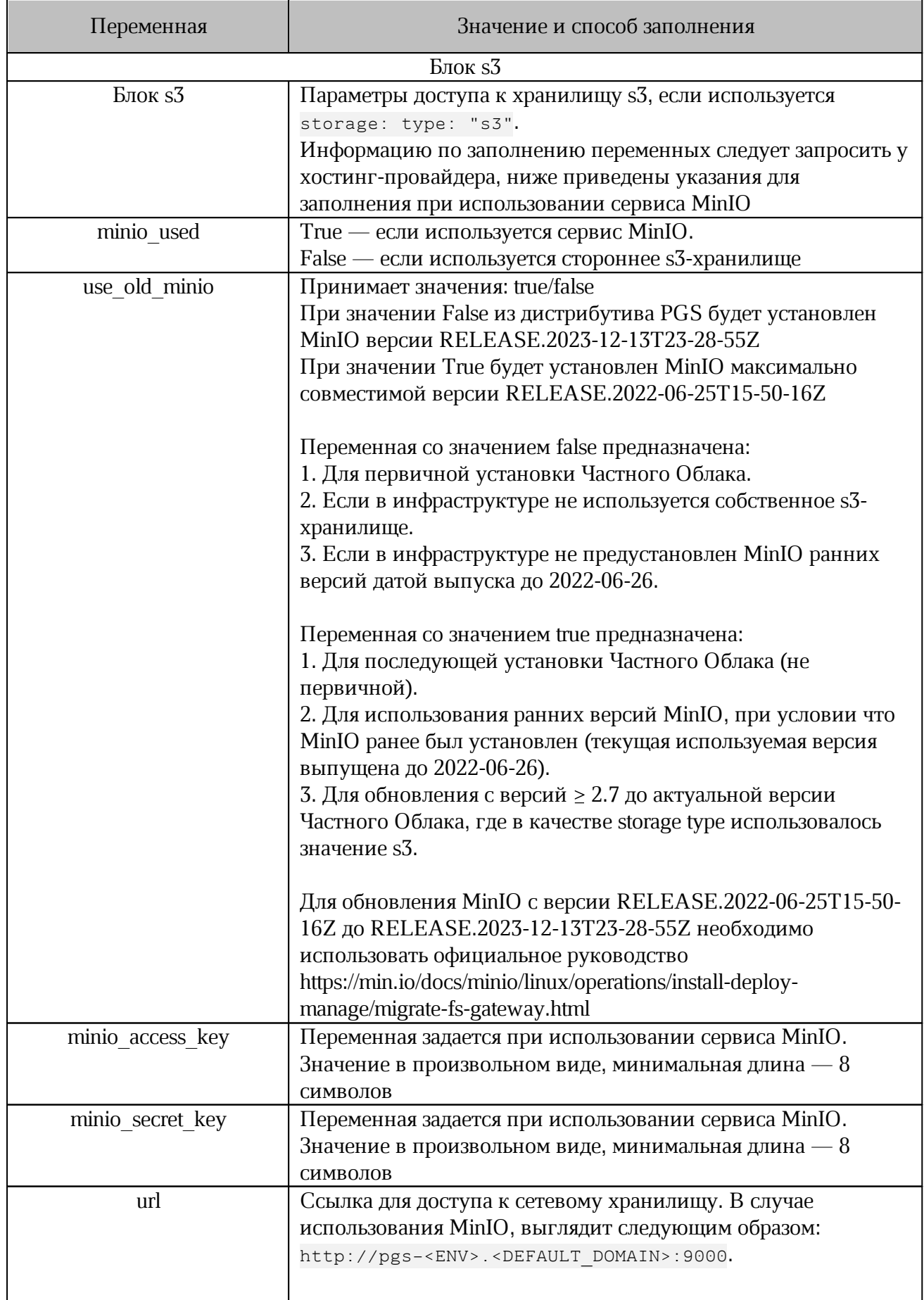

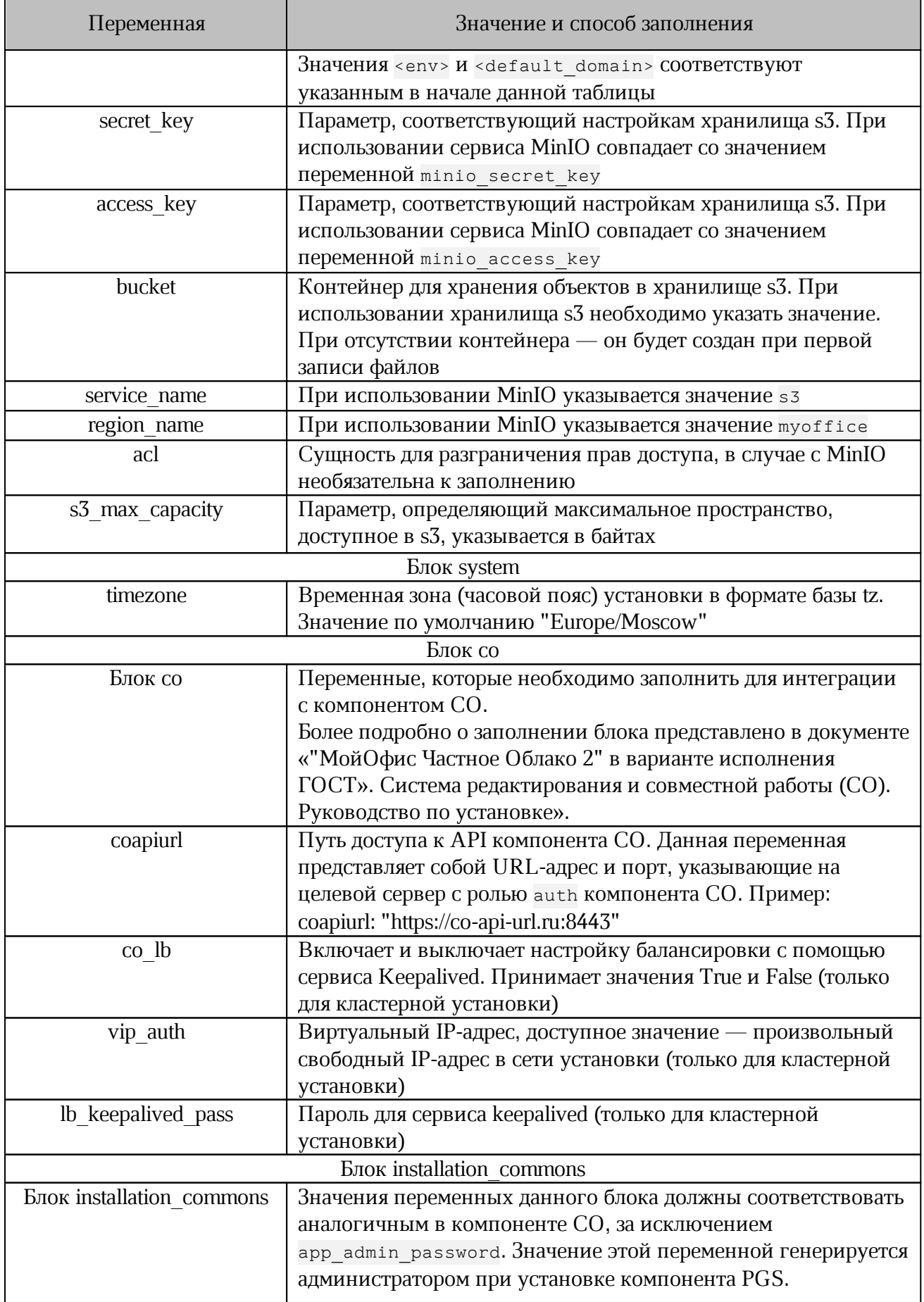

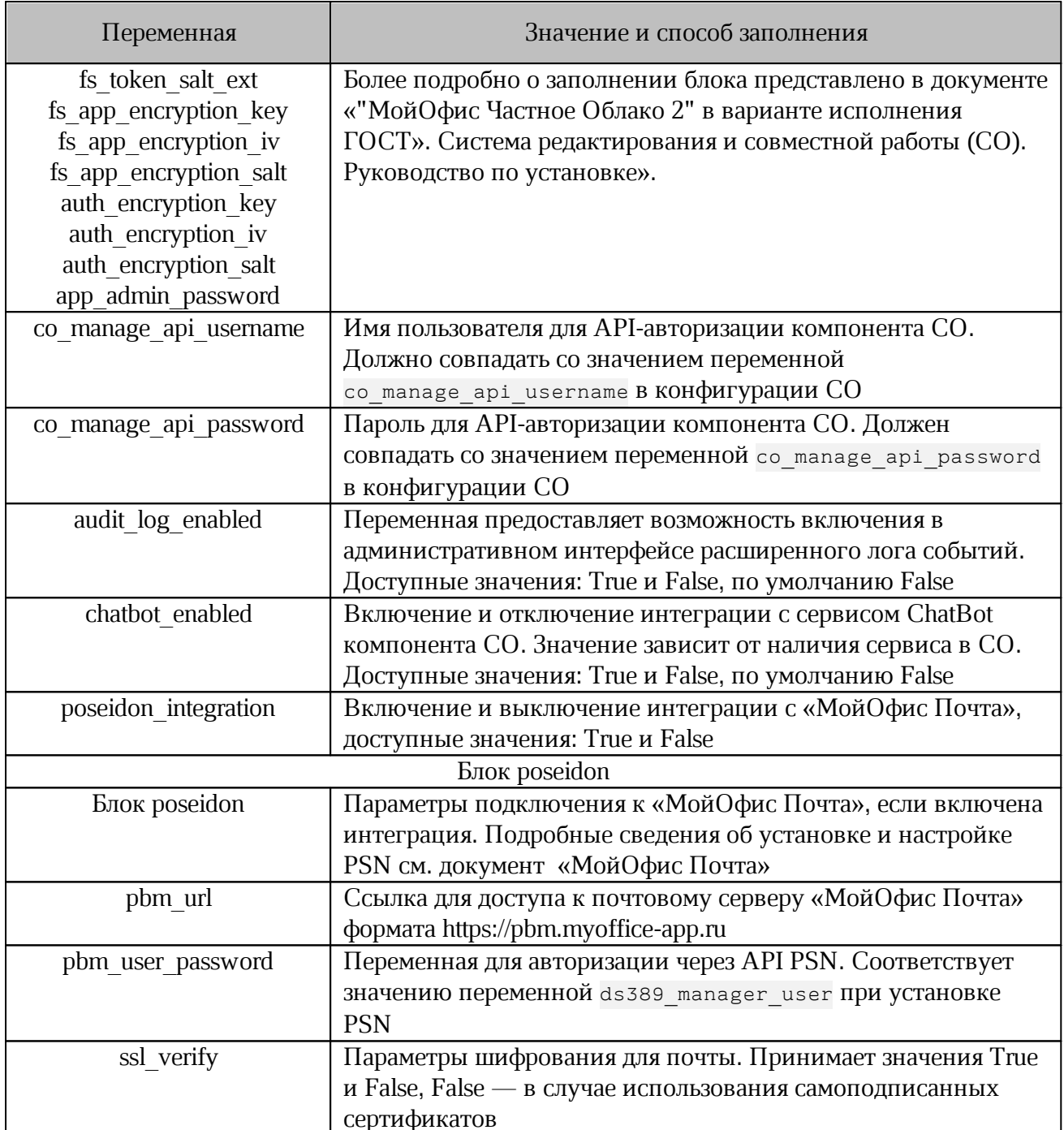

### <span id="page-30-0"></span>2.5.3 Рекомендации по настройке дисков для ролей

1. Для серверов с ролями storage, postgres, arangodb и search рекомендуется выделить независимые диски или блочные устройства.

2. Для ролей postgres, arangodb и search монтирование выполняется автоматически во время установки. Путь к смонтированным ролям:

/var/lib/docker/volumes/<service name>

 $\Gamma$ де <service name> - имя роли.

3. Точки монтирования для роли storage в разных режимах указаны в таблице 10.

<span id="page-31-2"></span><span id="page-31-1"></span>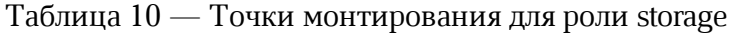

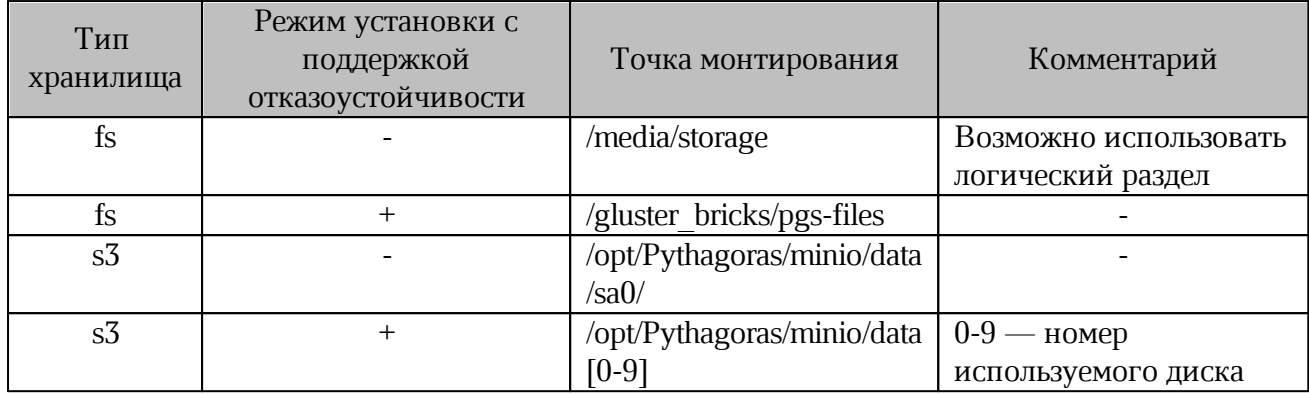

4. При выборе типа хранилища s3 следует ознакомиться с требованиями к конфигурации отказоустойчивости.

4.1 Для хранилища MinIO требования представлены в [таблице](#page-31-2) 11.Таблица 11 — Конфигурация отказоустойчивости для хранилища S3 MinIO

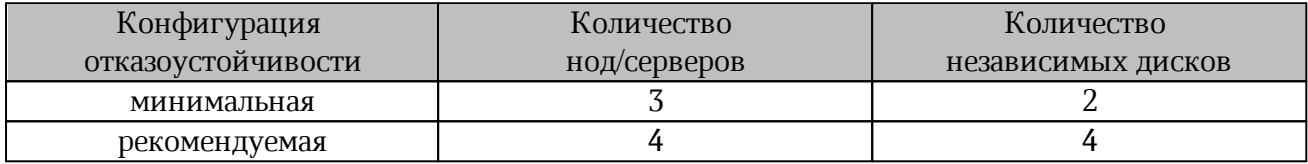

4.2 Хранилище GlusterFS устанавливается в режиме replicated, в котором количество нод/серверов в роли STORAGE не влияет на потенциальное доступное место для PGS. При увеличении количества нод/серверов повышается отказоустойчивость.

Место хранения ограничено размером раздела тома хранения brick. При создании раздела brick рекомендуется использовать менеджер логических дисков LVM для обеспечения возможности расширения объема дискового пространства.

#### **2.5.3.1 Настройка межсетевого экранирования**

<span id="page-31-0"></span>Для обеспечения стабильной работы PGS не рекомендуется использовать сетевое экранирование между серверами. Необходимые для работы ПО сетевые порты приведены в [таблице](#page-31-3) 12.

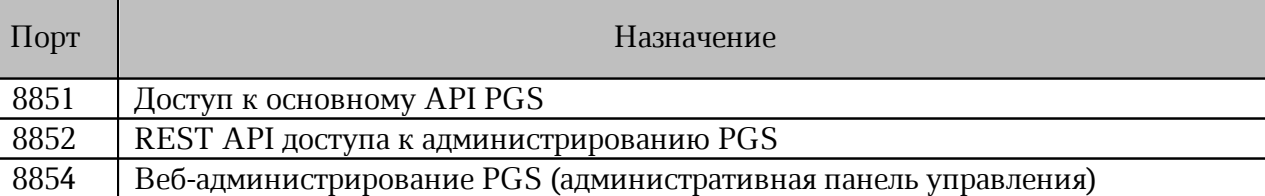

<span id="page-31-3"></span>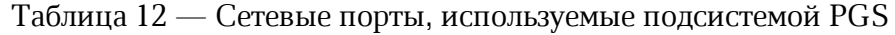

Порт 443 (или другой установленный для использования с Nginx порт) необходимо добавить в исключения брандмауэра в соответствии с настройками выбранной ОС установки.

Для доступа к интерфейсу администратора Nginx по умолчанию настроен 443 порт. Для корректной работы необходимо добавить порт в исключения брандмауэра в соответствии с настройками выбранной ОС установки.

Для доступа к API интерфейсу по умолчанию в Nginx настроен 443 порт. Для корректной работы следует открыть доступ только со стороны СО сервера, для всех остальных подключений порт должен быть закрыт.

В целях ограничения доступа к API интерфейсу рекомендуется использовать различные порты для интерфейса администратора и API интерфейса.

### <span id="page-32-0"></span>**2.5.4 Настройка дополнительных параметров установки**

Дополнительные параметры установки находятся в файле ~/group\_vars/all.yml. Менять их без согласования с вендором ПО не рекомендуется.

### <span id="page-33-0"></span>**3 УСТАНОВКА**

### 3.1 Порядок запуска установки

<span id="page-33-1"></span>Для запуска установки PGS необходимо перейти в каталог установки и выполнить следующую команду:

./deploy.sh <hosts.yml> <additional ansible keys>

Где:

- <hosts.yml> - файл inventory (или путь к нему), сконфигурированный в

соответствии с разделом «Настройка параметров установки»;

- <additional ansible keys> - дополнительные ключи установки (см. таблицу 13);

При успешном выполнении команды сервисы PGS будут запущены автоматически.

Автоматическое обновление компонентов системы не включено в процесс установки

ПО, обновление выполняется вручную администратором.

<span id="page-33-3"></span>Таблица 13 — Дополнительные ключи установки

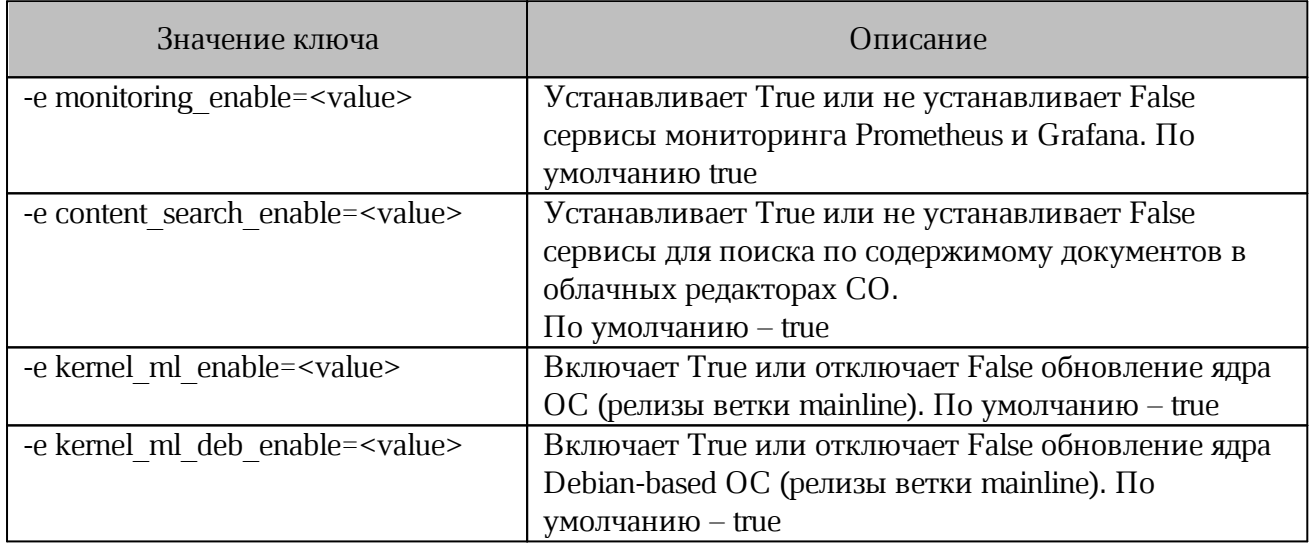

#### <span id="page-33-2"></span>3.2 Проверка корректности установки

Для проверки корректности установки необходимо на сервере с ролью pythagoras выполнить следующую команду:

```
curl -X POST\https://pgs-<env>.<default domain>:<api interface ext port>/pgsapi/?\
cmd=api version | python3 -m json.tool
\GammaIQe <env>, <default domain> M <api interface ext port> -
                                                                переменные.
```
заполненные в соответствии с разделом «Конфигурирование файла inventory: переменные».

#### Пример ожидаемого вывода:

```
{
"response": {
"API": "4.45.0",
"Aristoteles": "13.2.32-5826",
 "WebAPI": "4.32.3",
 "success": "true"
},
"success": "true"
}
```
Для проверки запуска сервисов PGS необходимо выполнить следующую команду:

```
docker service ls |grep pgs| awk -v OFS='\t' '{print $2, $4}'\
```

```
| column -t
```
Пример вывода:

```
pgs-arangodb_arangodb 1/1
pgs-elasticsearch_elasticsearch 1/1
pgs-etcd_etcd 1/1А
pgs-keycloak_keycloak 1/1
pgs-monitoring_cadvisor 1/1
pgs-monitoring_dockerd-exporter 1/1
pgs-monitoring_grafana 1/1
pgs-monitoring_nod-exporter 1/1
pgs-monitoring_prometheus 1/1
pgs-nginx_nginx 1/1
pgs-postgres_postgres 1/1
pgs-rabbitmq_rabbitmq 1/1
pgs_aristoteles 1/1
pgs_dionis 1/1
pgs_euclid 1/1
pgs_pheidippides 1/1
pgs_polemon 1/1
pgs_sisyphussearch 1/1
pgs_sisyphusworker 1/1
```
При ошибке запуска значение напротив имени сервиса будет выглядеть «0/1».

#### <span id="page-34-0"></span>**3.3 Обновление**

При обновлении PGS с пропуском версии (например с 2.5 до 2.8) необходимо выполнить следующую команду:

```
docker exec $(docker ps -q -f name=pgs aristoteles)\
bash -c "./run_all_migrations.sh"
```
### <span id="page-35-0"></span>**4 КАРТА ПОРТОВ PGS**

### <span id="page-35-1"></span>**4.1 Карта портов для внутренних соединений**

Карта портов для внутренних соединений представлена в [таблице](#page-35-2) 14.

<span id="page-35-2"></span>Таблица 14 — Карта портов для внутренних соединений

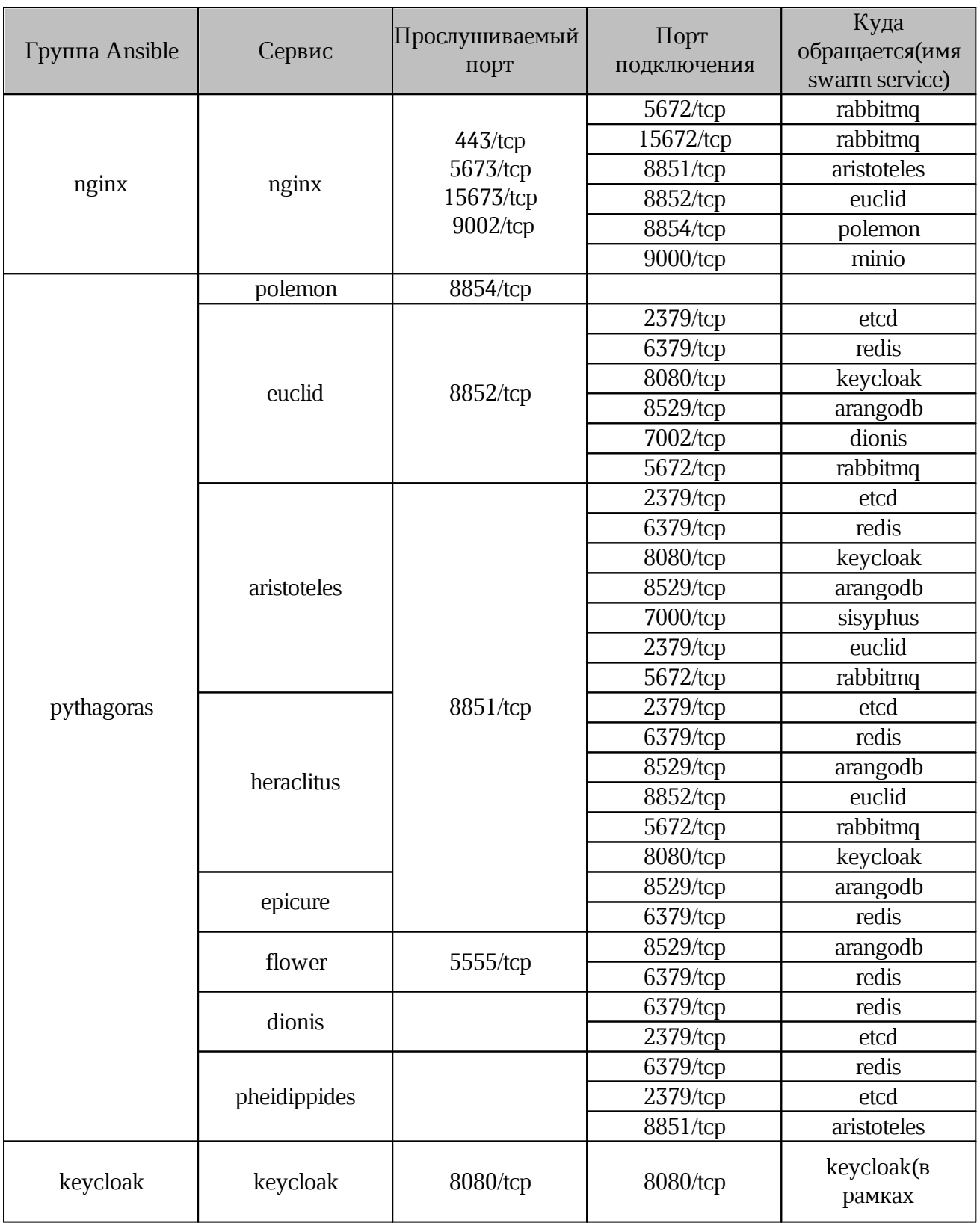

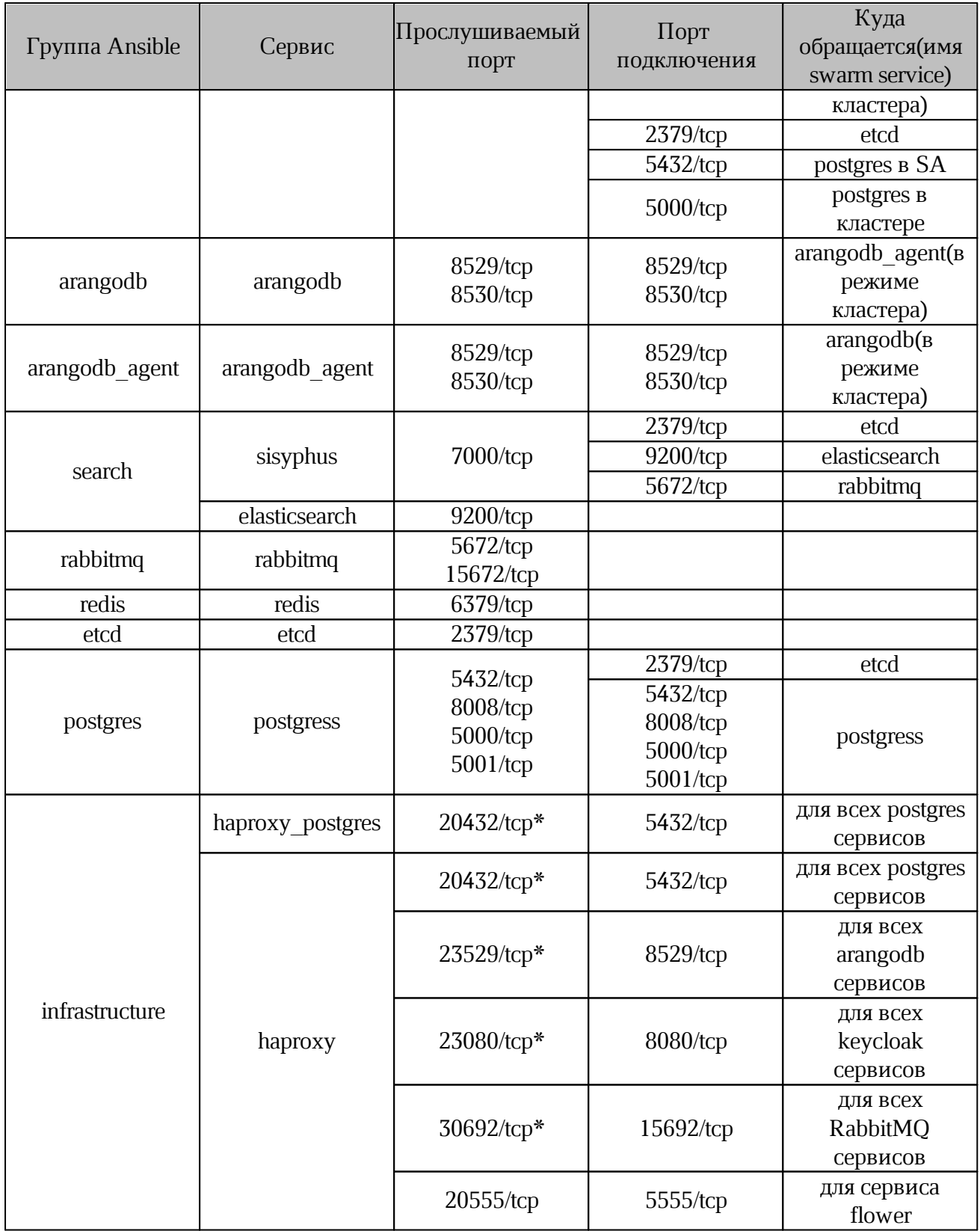

 $*$  — увеличение количества портов в зависимости от количества серверов в сервисе. Пример:

Для 3-х сервисов arangodb порты будут: 23529/tcp, 23530/tcp, 23531/tcp.

Для 4-х сервисов arangodb порты будут: 23529/tcp, 23530/tcp, 23531/tcp, 23532/tcp.

\*\* — для работы docker swarm необходимо открыть порты: 2376/tcp, 2377/tcp, 7946/tcp, 7946/udp, 4789/udp.

\*\*\* — на момент установки необходимо, чтобы был доступен 5001/tcp с сервера с ролью infrastructure.

### <span id="page-37-0"></span>**4.2 Карта внешних портов**

<span id="page-37-1"></span>Карта портов представлена в [таблице](#page-37-1) 15.

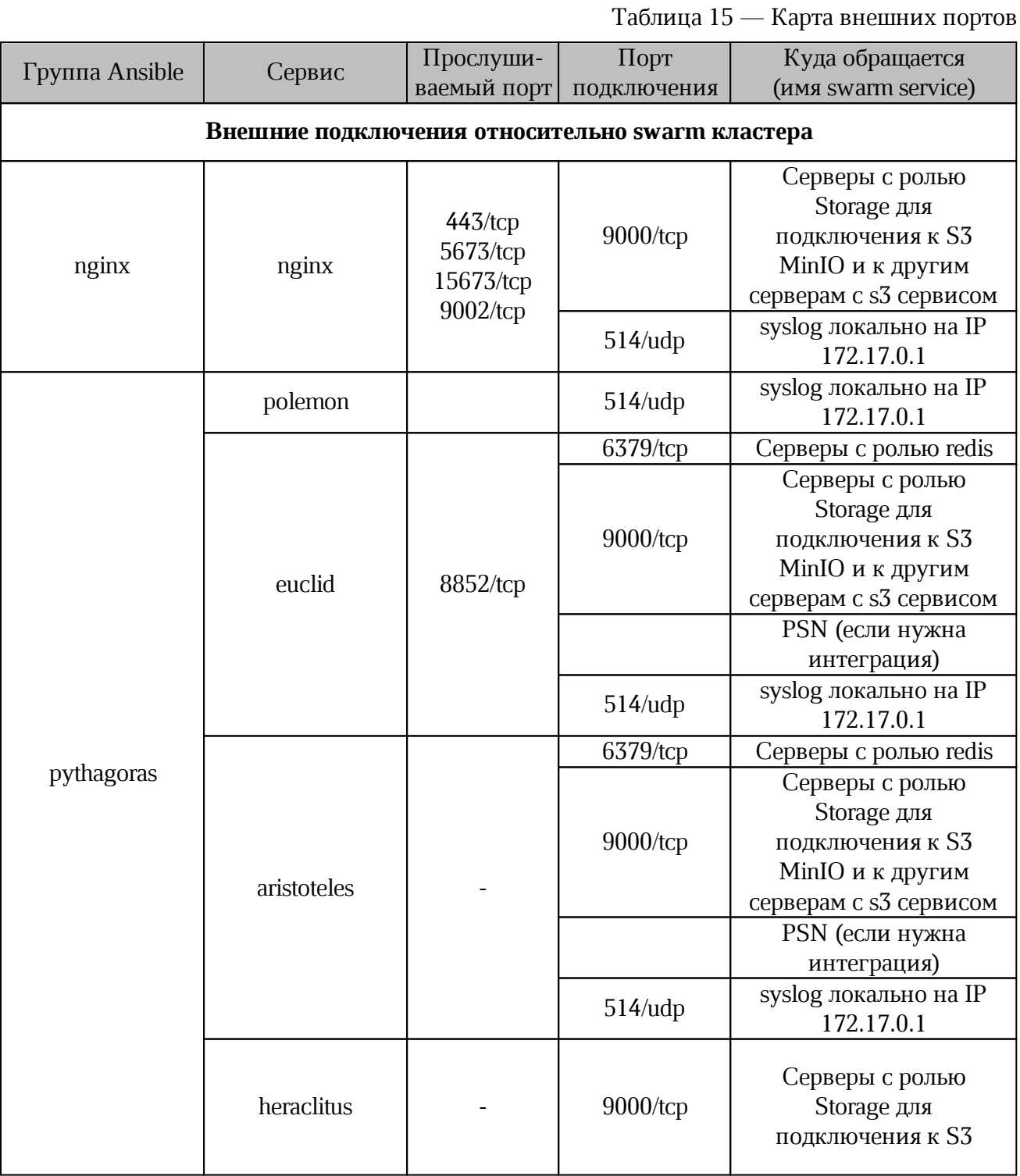

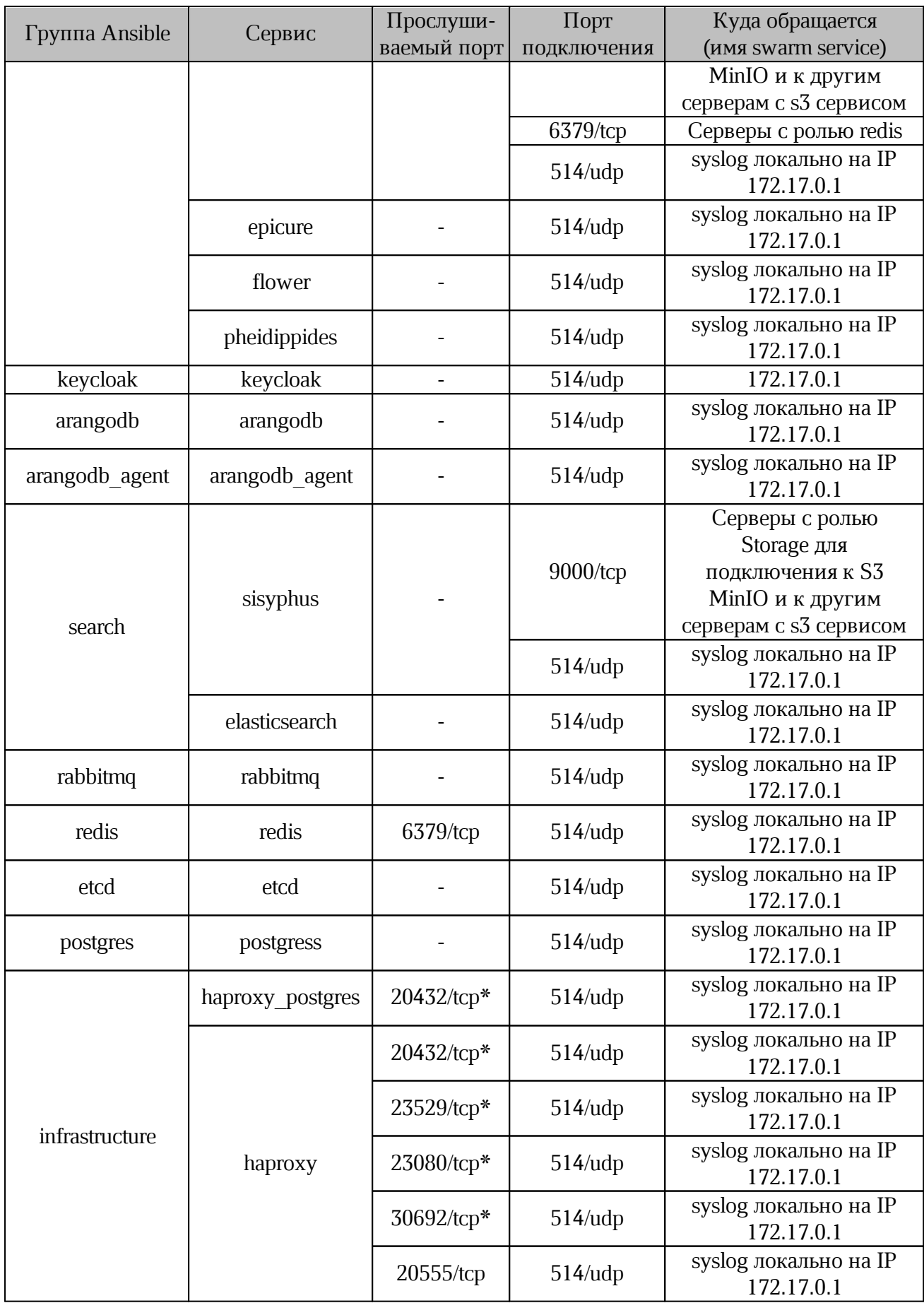

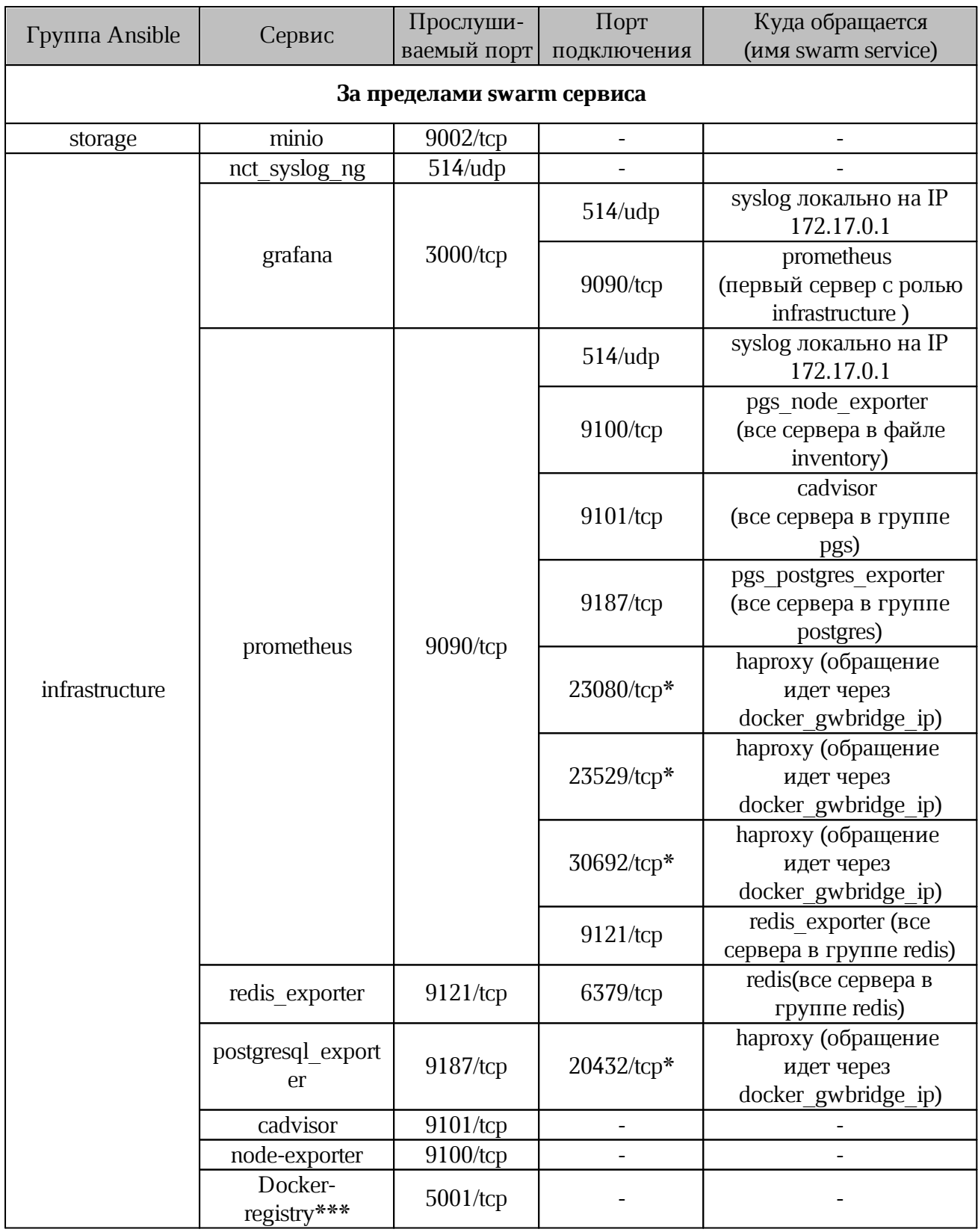

\* — увеличение количества портов в зависимости от количества серверов в сервисе. Пример:

Для 3-х сервисов arangodb порты будут: 23529/tcp, 23530/tcp, 23531/tcp.

Для 4-х сервисов arangodb порты будут: 23529/tcp, 23530/tcp, 23531/tcp, 23532/tcp.

 $**$  — для работы docker swarm необходимо открыть порты: 2376/tcp, 2377/tcp, 7946/tcp, 7946/udp, 4789/udp.

\*\*\* — на момент установки необходимо, чтобы был доступен 5001/tcp с сервера с ролью infrastructure.

### **4.3 Рекомендации по открытым портам и доступам**

<span id="page-40-0"></span>Необходимо обеспечить внешние входящие соединения для серверов с ролью nginx (порты перечислены в [таблице](#page-35-2) 15):

- для установки на всех серверах для использования ssh необходимо открыть порт 22/tcp;
- все порты, необходимые для работы ПО Docker Swarm и Docker;
- доступ до сервера с ролью infrastructure для просмотра Grafana dashboard;

Доступ для дополнительного ПО и интеграции:

- при установке GlusterFS необходимо открыть порты: 24007/tcp, 24008/tcp, 49152- 49156/tcp для серверов с ролью storage и pythagoras;
- при интеграции с s3 доступ до s3 хранилища;
- при интеграции с PSN исходящие подключения к серверу PSN.

### **5 ТЕХНИЧЕСКАЯ ПОДДЕРЖКА**

<span id="page-41-0"></span>Контактная информация службы технической поддержки ООО ««Новые облачные технологии» в случае возникновения вопросов, не описанных в данном руководстве: Адрес электронной почты: support@service.myoffice.ru. Телефон: 8-800-222-1-888.

#### **ПРИЛОЖЕНИЕ А**

#### **Известные проблемы и способы их решения**

#### <span id="page-42-0"></span>**A.1 Бесконечная загрузка во вкладке «Группы» панели администратора**

#### **Описание проблемы:**

Возникновение бесконечной загрузки во вкладке «Группы» панели администратора PGS.

Для просмотра журнала событий необходимо подключиться к серверу с ролью infrastructure и выполнить следующую команду:

```
tail -n 100 /var/log/pgs/<env>.<default_domain>/euclid/critical.log
где <env>, <default domain> — переменные из файла inventory.
```
Пример отображения ошибки в журнале событий:

```
RITICAL - 2023-10-31 12:53:04,037 - pgs.euclid - GET /tenants/Default/groups,
Internal server error 500 | - ms
Headers: {'X-FORWARDED-FOR':
...
...
Error: None
Traceback (most recent call last):
 File "/usr/local/lib/python3.11/site-packages/falcon/api.py", line 269, in
\_callresponder(req, resp, **params)
 File "/usr/local/lib/python3.11/site-
packages/falconswaggerautodoc/schema_decorators.py", line 42, in wrapped
   f(self, *f_args, **f_kwargs)
 File "/opt/Pythagoras/Euclid/endpoints/groups.py", line 91, in on_get
   tenant=req.tenant).data}
                      \wedge\wedge\wedge\wedgeFile "/opt/Pythagoras/Euclid/serializers/group serializers.py", line 64, in
data
   return [self. serialize group(group) for group in self.groups]
           ^^^^^^^^^^^^^^^^^^^^^^^^^^^^^^^^^^^^^^^^^^^^^^^^^^^^^^^
 File "/opt/Pythagoras/Euclid/serializers/group serializers.py", line 64, in
<listcomp>
   return [self._serialize group(group) for group in self.groups]
           \overline{a}File "/opt/Pythagoras/Euclid/serializers/group serializers.py", line 47, in
serialize group
   res["users"] = self.serialize_groupmembers(users)
                  -\cdotFile "/opt/Pythagoras/Euclid/serializers/group serializers.py", line 78, in
serialize_groupmembers
    if "middle name" in user["attributes"] else ""
                       ~~~~^^^^^^^^^^^^^^
KeyError: 'attributes'
```
#### **Решение:**

1. Запустить на сервере с ролью keycloack следующую команду:

```
docker exec $(docker ps -qf name=keycloak)\
/opt/jboss/keycloak/bin/kcadm.sh create clear-user-cache\
-r <realm> -s realm=<realm> --server\
http://localhost:8080/auth --realm master\
--user pgs --password <KEYCLOAK_PASSWORD>
```
2. Запустить на сервере с ролью pythagoras следующую команду:

```
docker exec $(docker ps -q -f name=pgs aristoteles)\
 bash -c "python initializers/RedisInit.py"
```
#### **A.2 Не запускается сервис SisyphusWorker**

#### **Описание проблемы:**

Не запускается сервис SisyphusWorker и журнал событий содержит следующие ошибки:

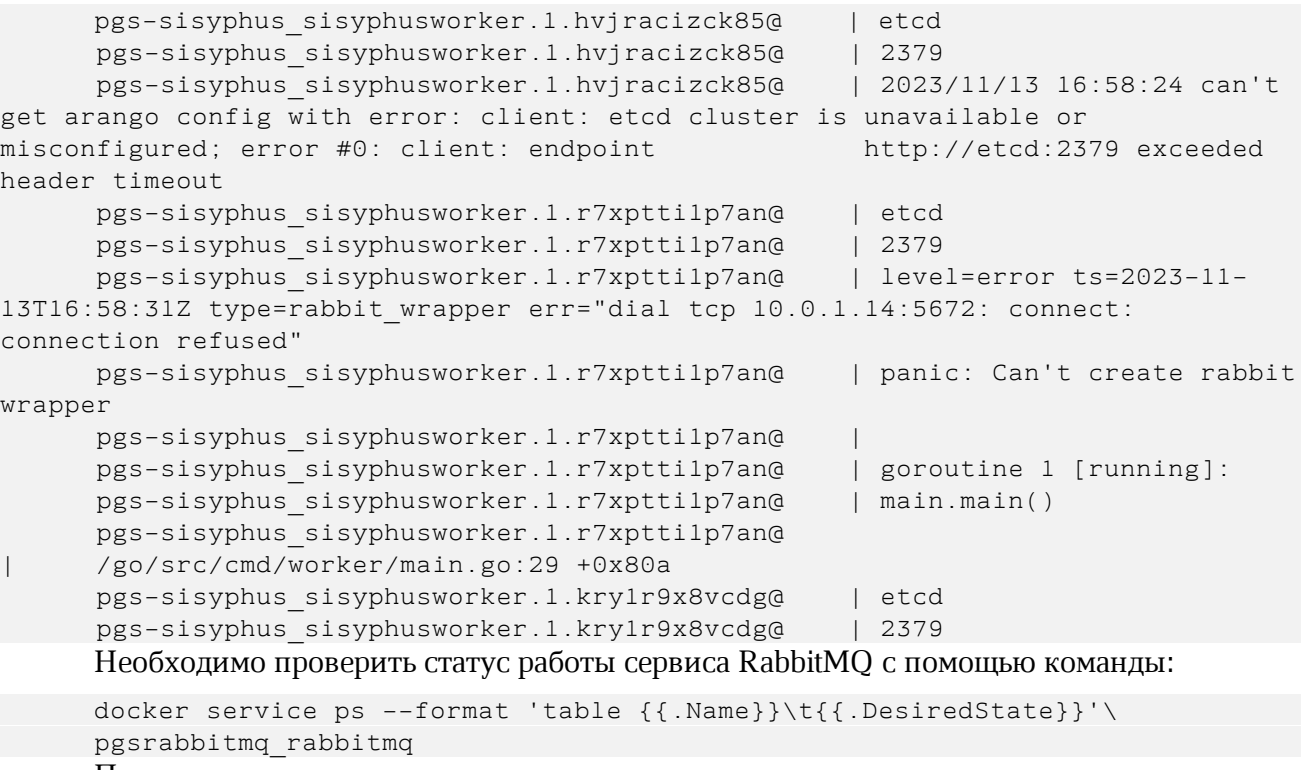

#### Пример ответа:

NAME DESIRED STATE

pgs-rabbitmq\_rabbitmq.1 Running

Проверить, что журнал событий RabbitMQ содержит следующие сообщения:

Try to reach pgs-rabbitmq\_rabbitmq.3.yq5fexvo3q5g9afw5c8hkotkt Try to reach pgs-rabbitmq\_rabbitmq.3.yq5fexvo3q5g9afw5c8hkotkt Try to reach pgs-rabbitmq\_rabbitmq.3.yq5fexvo3q5g9afw5c8hkotkt Try to reach pgs-rabbitmq\_rabbitmq.3.yq5fexvo3q5g9afw5c8hkotkt Try to reach pgs-rabbitmq\_rabbitmq.3.yq5fexvo3q5g9afw5c8hkotkt Try to reach pgs-rabbitmq\_rabbitmq.3.yq5fexvo3q5g9afw5c8hkotkt

### **Решение:**

1. Уменьшить количество репликаций для сервиса с помощью команды:

docker service scale pgs-rabbitmq rabbitmq=1

2. Выполнить перезапуск последнего docker контейнера сервиса RabbitMQ

(необходимо выполнить данную команду на ноде, где запущен данный контейнер)

docker restart \$(docker ps -q -f name=pgs-rabbitmq) 3. Проверить статус работы сервиса SisyphusWorker с помощью команды:

```
docker service ps pgs-sisyphus sisyphusworker --format 'table {{.Name}}\
t{{.DesiredState}}'
Пример ответа:
```

```
NAME DESIRED STATE
pgs-sisyphus_sisyphusworker.1 Running
pgs-sisyphus_sisyphusworker.2 Running
pgs-sisyphus_sisyphusworker.3 Running
```
4. Восстановить кластер для сервиса RabbitMQ с помощью команды:

docker service scale pgs-rabbitmq rabbitmq=3

#### **A.3 Использование сертификатов старше 15 месяцев**

#### **Описание проблемы:**

На рабочих системах с сертификацией ГОСТ при использовании сертификатов старше 15 месяцев некорректно функционирует сервис Nginx.

#### **Решение:**

Обход данного ограничения подразумевает нарушение формуляра CSP и выполняется под собственную ответственность заказчика:

1. Для получения идентификатора контейнера Nginx <container-id> необходимо выполнить команду:

docker ps | grep pgs-nginx\_nginx | awk -F' ' '{print \$1}'

Пример идентификатора на выходе: 9c9f9aa55280

2. С полученным идентификатором зайти в контейнер nginx и исполнить необходимую настройку конфигурации при помощи утилиты cpconfig:

```
docker exec <container-id> /bin/bash -c\
 "/opt/cprocsp/sbin/amd64/cpconfig -ini '\config\parameters'\
 -add long ControlKeyTimeValidity 0"
```
3. Для использования новой конфигурации следует перезагрузить сервис Nginx с помощью команды:

docker exec <container-id> /bin/bash -c "/opt/nginx/sbin/nginx -s reload"

4. При кластерной установке системы необходимо создать образ изменений и внести изменения в каждый контейнер Nginx с помощью команды:

```
docker commit <container-id>\
 pgs-private-registry:5001/pythagoras/pgs-nginx:1.18.0-gost
```